### Inspiron 17 5000 Series Manual do proprietário

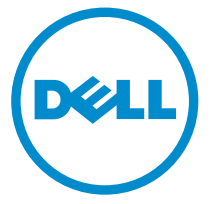

Modelo do computador: Inspiron 17–5748 Modelo regulamentar: P26E Tipo regulamentar: P26E001

### Notas, avisos e advertências

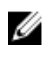

NOTA: Uma NOTA indica informações importantes para melhor utilizar o computador.

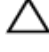

AVISO: Um AVISO indica potenciais danos do hardware ou a perda de dados e explica como evitar o problema.

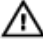

ADVERTÊNCIA: Uma ADVERTÊNCIA indica potenciais danos no equipamento, lesões corporais ou mesmo morte.

Copyright **©** 2014 Dell Inc. Todos os direitos reservados. Este produto está protegido por leis de copyright e propriedade intelectual dos EUA e internacionais. Dell™ e o logótipo da Dell são marcas comerciais da Dell Inc. nos Estados Unidos e/ou noutras jurisdições. Todas as outras marcas e nomes aqui mencionados podem ser marcas comerciais das respectivas empresas.

2014 - 04

Rev. A00

# Índice

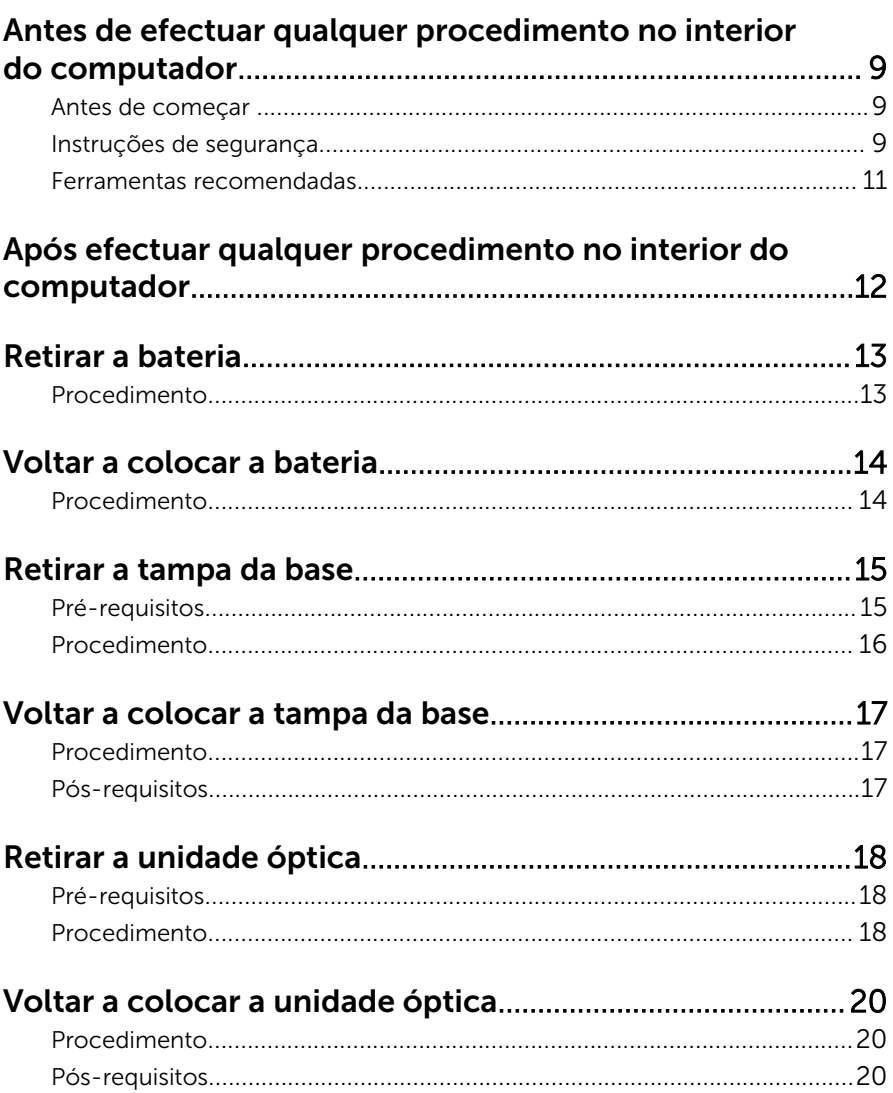

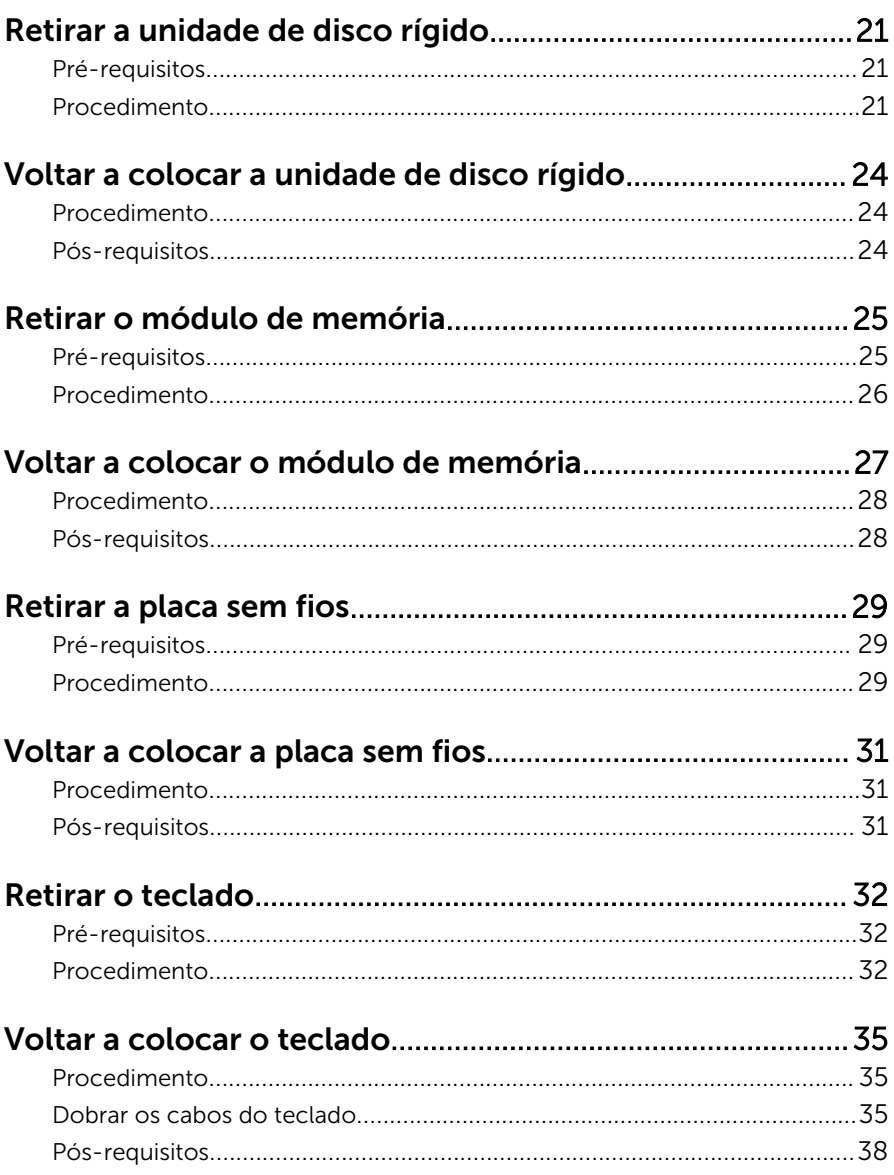

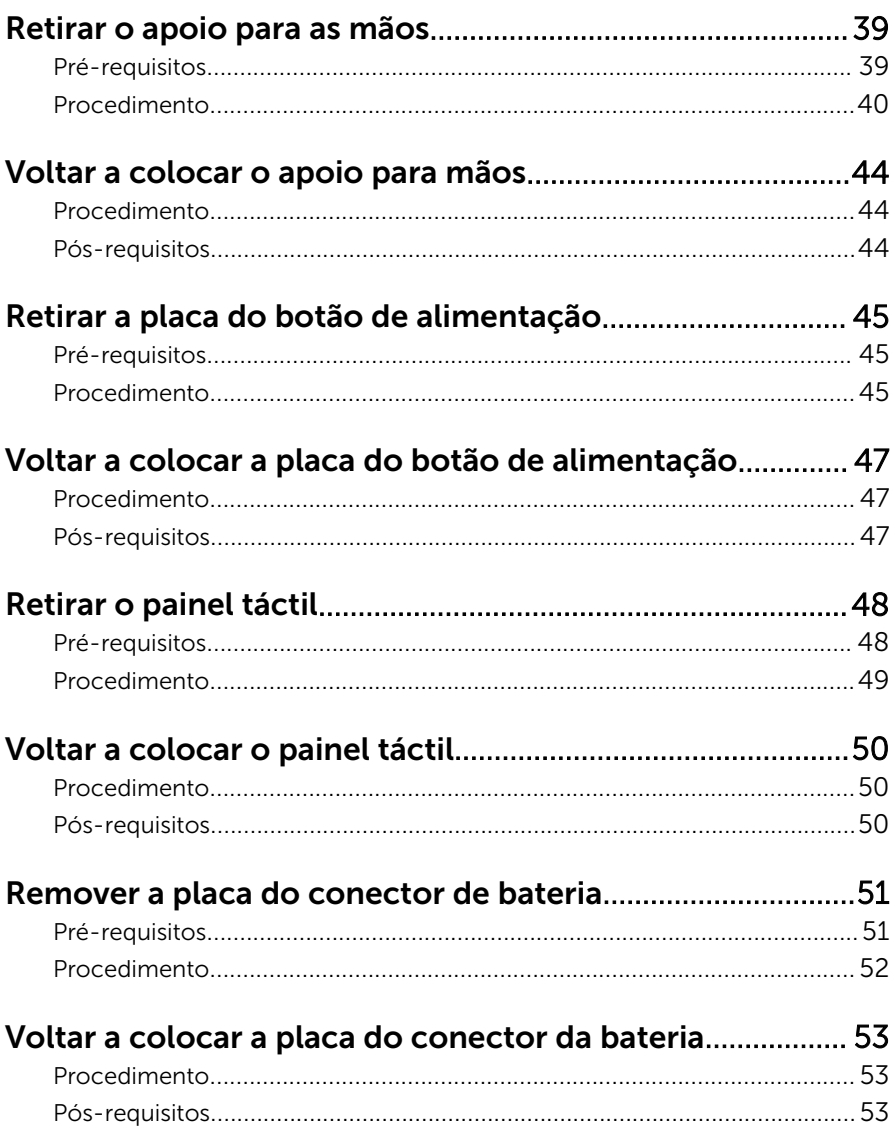

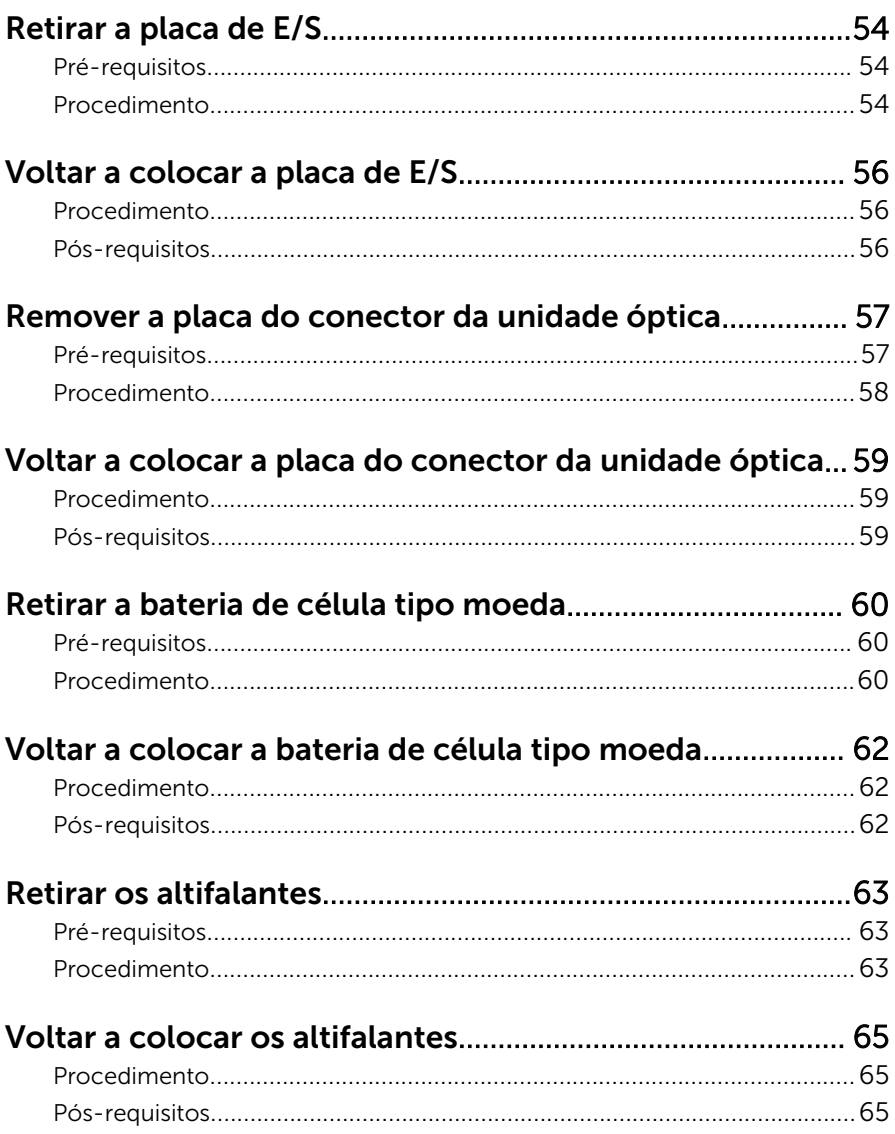

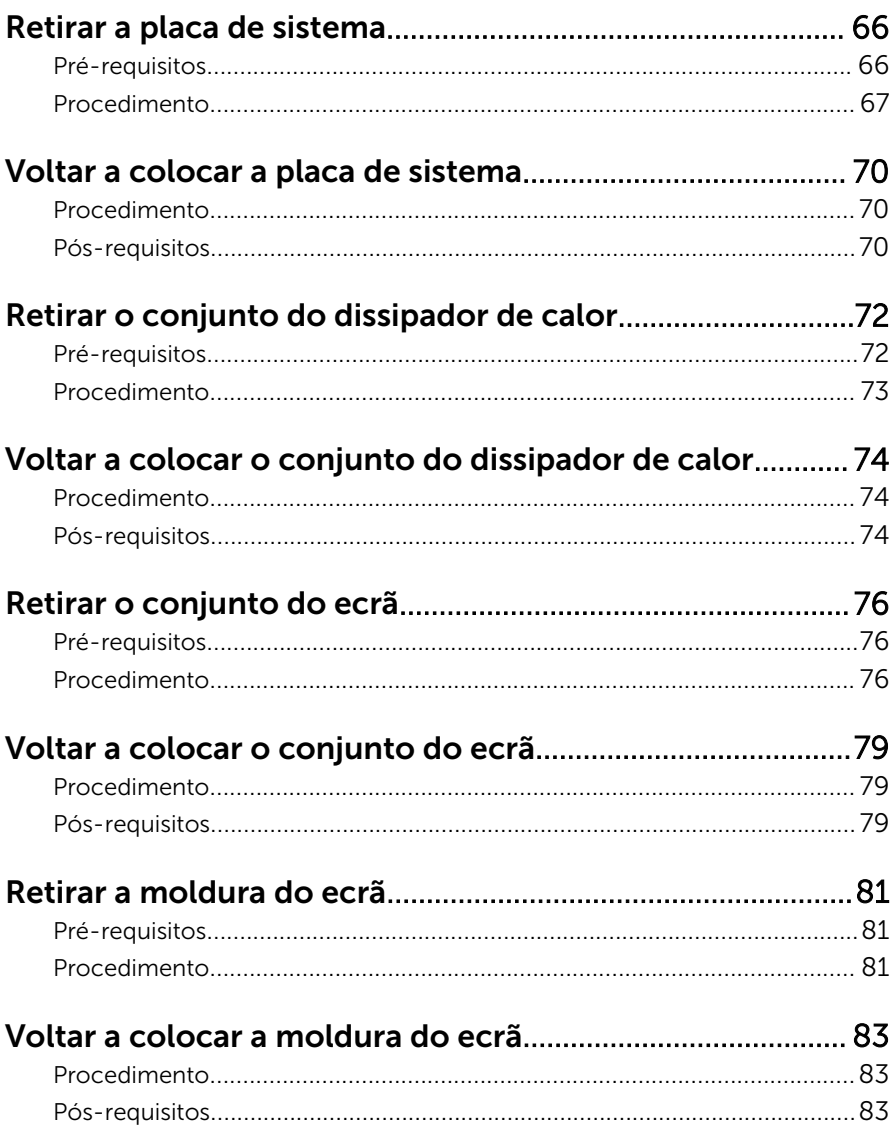

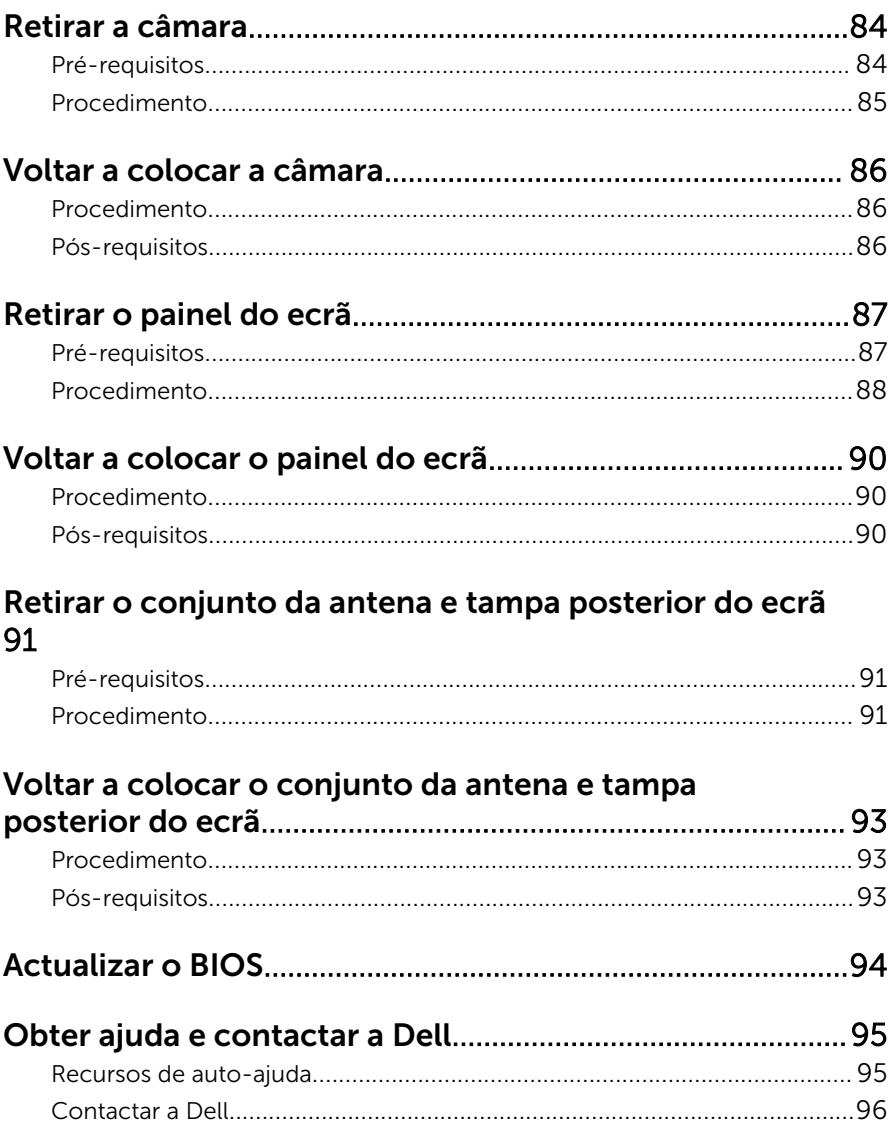

### <span id="page-8-0"></span>Antes de efectuar qualquer procedimento no interior do computador

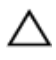

AVISO: Para evitar danos nos componentes e placas, pegue-os pelas extremidades, evitando tocar nos pinos e contactos eléctricos.

#### Antes de começar

- 1 Guarde e feche todos os ficheiros abertos e saia de todas as aplicações abertas.
- 2 Encerre o computador.
	- Windows 8 Mova o ponteiro do rato para o canto superior ou inferior direito do ecrã para abrir a barra lateral dos Atalhos e, em seguida, clique em Definições → Alimentação → Encerrar.
	- Windows 7: Clique ou toque em **Iniciar** → Encerrar .

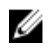

**NOTA:** Caso esteja a utilizar outro sistema operativo, consulte a respectiva documentação para obter as instruções de encerramento.

- **3** Desligue o computador e todos os dispositivos a ele ligados das respectivas tomadas eléctricas.
- 4 Desligue todos os cabos, como cabos de telefone, de rede, etc., do computador.
- 5 Desligue todos os dispositivos e periféricos ligados, como teclado, rato, monitor, etc., do computador.
- 6 Retire todos os cartões multimédia e discos ópticos do computador, se aplicável.

#### Instruções de segurança

Utilize as directrizes de segurança seguintes para ajudar a proteger o computador de potenciais danos e para ajudar a assegurar a sua segurança pessoal.

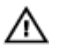

ADVERTÊNCIA: Antes de trabalhar no interior do computador, leia as informações de segurança fornecidas com o mesmo. Para obter informações adicionais sobre as melhores práticas de segurança, consulte a página principal de Conformidade Regulamentar em dell.com/regulatory\_compliance.

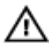

ADVERTÊNCIA: Desconecte a totalidade das fontes de alimentação eléctrica antes de proceder à abertura de tampas ou painéis do computador. Após terminar os trabalhos no interior do computador, apenas conecte a fonte de alimentação eléctrica após ter colocado a totalidade das tampas, painéis e parafusos.

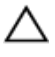

AVISO: Para evitar danos no computador, certifique-se de que a superfície de trabalho é plana e se encontra limpa.

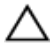

AVISO: Para evitar danos nos componentes e placas, pegue-os pelas extremidades, evitando tocar nos pinos e contactos eléctricos.

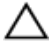

AVISO: Apenas um técnico qualificado e especializado tem autorização para retirar a tampa do computador e aceder a quaisquer componentes no interior do mesmo. Consulte as instruções de segurança para obter informações completas sobre precauções de segurança, procedimentos efectuados no interior do computador e protecção contra descargas electrostáticas.

AVISO: Antes de tocar em qualquer parte interior do computador, ligue-se à terra tocando numa superfície metálica não pintada, tal como o metal na parte posterior do computador. Enquanto trabalha, toque periodicamente numa superfície metálica não pintada para dissipar a electricidade estática, uma vez que esta pode danificar os componentes internos.

AVISO: Quando desligar um cabo, puxe pelo respectivo conector ou pela patilha e não pelo próprio cabo. Alguns dos cabos apresentam conectores com patilhas de bloqueio ou parafusos de orelhas os quais terá de libertar antes de desconectar o cabo. Ao desconectar os cabos, faça-o em alinhamento com a direcção de encaixe, para evitar dobrar os pinos de contacto. Ao conectar os cabos, certifique-se de que os conectores e portas estão correctamente orientados e alinhados.

AVISO: Para desligar um cabo de rede, desligue primeiro o cabo do computador e, em seguida, desligue o cabo do dispositivo de rede. <span id="page-10-0"></span> $\triangle$  AVISO: Prima e ejecte quaisquer cartões instalados no leitor de cartões multimédia.

#### Ferramentas recomendadas

Os procedimentos descritos neste documento podem requerer as seguintes ferramentas:

- Chave de parafusos Philips
- Instrumento de plástico pontiagudo

### <span id="page-11-0"></span>Após efectuar qualquer procedimento no interior do computador

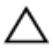

#### AVISO: Deixar parafusos soltos no interior do computador pode danificá-lo gravemente.

- 1 Volte a colocar todos os parafusos e certifique-se de que não existem parafusos soltos no interior do computador.
- 2 Ligue todos os dispositivos externos, periféricos e cabos que tenha retirado antes de trabalhar no computador.
- 3 Volte a colocar todos os cartões de multimédia, discos e outros componentes que tenha retirado antes de trabalhar no computador.
- 4 Ligue o computador e todos os dispositivos anexados às respectivas tomadas eléctricas.
- 5 Lique o computador.

### <span id="page-12-0"></span>Retirar a bateria

ADVERTÊNCIA: Antes de trabalhar no interior do computador, leia as informações de segurança que foram fornecidas com o PC e siga os passos em [Antes de trabalhar no interior do computador](#page-8-0). Após trabalhar no interior do computador, siga as instruções em [Após](#page-11-0)  [trabalhar no interior do computador.](#page-11-0) Para obter mais informações sobre as melhores práticas de segurança, consulte a página principal da Conformidade Regulatória em dell.com/regulatory\_compliance.

- 1 Feche o ecrã e volte o computador ao contrário.
- 2 Deslize os trincos da bateria para a posição de desbloqueio.

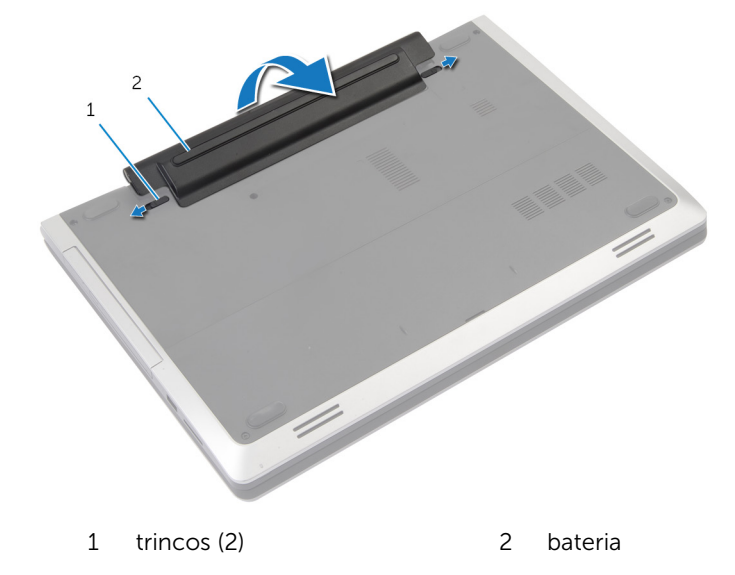

- **3** Levante a bateria para fora do compartimento.
- 4 Vire o computador ao contrário e abra o ecrã o mais possível.
- 5 Prima e mantenha premido o botão de alimentação durante 5 segundos para ligar a placa de sistema à terra.

### <span id="page-13-0"></span>Voltar a colocar a bateria

ADVERTÊNCIA: Antes de trabalhar no interior do computador, leia as informações de segurança que foram fornecidas com o PC e siga os passos em [Antes de trabalhar no interior do computador](#page-8-0). Após trabalhar no interior do computador, siga as instruções em Após [trabalhar no interior do computador.](#page-11-0) Para obter mais informações sobre as melhores práticas de segurança, consulte a página principal da Conformidade Regulatória em dell.com/regulatory\_compliance.

- 1 Alinhe as patilhas na bateria com as ranhuras no compartimento da bateria.
- 2 Encaixe a bateria no lugar.

### <span id="page-14-0"></span>Retirar a tampa da base

ADVERTÊNCIA: Antes de trabalhar no interior do computador, leia as A. informações de segurança que foram fornecidas com o PC e siga os passos em [Antes de trabalhar no interior do computador](#page-8-0). Após trabalhar no interior do computador, siga as instruções em Após [trabalhar no interior do computador.](#page-11-0) Para obter mais informações sobre as melhores práticas de segurança, consulte a página principal da Conformidade Regulatória em dell.com/regulatory\_compliance.

#### Pré-requisitos

Retire a [bateria](#page-12-0).

#### <span id="page-15-0"></span>Procedimento

1 Retire os parafusos que fixam a tampa da base à base do computador.

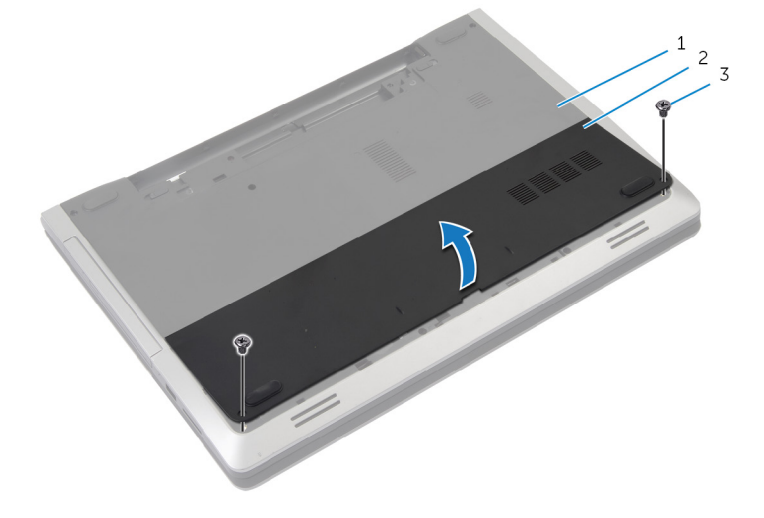

- 1 base do computador 2 tampa da base
	-

- 3 parafusos (2)
- 2 Utilizando as unhas, levante a tampa da base e retire-a da base do computador.

### <span id="page-16-0"></span>Voltar a colocar a tampa da base

A ADVERTÊNCIA: Antes de trabalhar no interior do computador, leia as informações de segurança que foram fornecidas com o PC e siga os passos em [Antes de trabalhar no interior do computador](#page-8-0). Após trabalhar no interior do computador, siga as instruções em Após [trabalhar no interior do computador.](#page-11-0) Para obter mais informações sobre as melhores práticas de segurança, consulte a página principal da Conformidade Regulatória em dell.com/regulatory\_compliance.

#### Procedimento

- 1 Faça deslizar as patilhas da tampa da base para as ranhuras na base do computador e encaixe-a cuidadosamente no respectivo lugar.
- 2 Volte a colocar os parafusos que fixam a tampa da base à base do computador.

#### Pós-requisitos

Volte a colocar a [bateria.](#page-13-0)

### <span id="page-17-0"></span>Retirar a unidade óptica

ADVERTÊNCIA: Antes de trabalhar no interior do computador, leia as informações de segurança que foram fornecidas com o PC e siga os passos em [Antes de trabalhar no interior do computador](#page-8-0). Após trabalhar no interior do computador, siga as instruções em [Após](#page-11-0)  [trabalhar no interior do computador.](#page-11-0) Para obter mais informações sobre as melhores práticas de segurança, consulte a página principal da Conformidade Regulatória em dell.com/regulatory\_compliance.

#### Pré-requisitos

Retire a [bateria](#page-12-0).

- 1 Retire o parafuso que fixa o conjunto da unidade óptica à base do computador.
- 2 Com a ponta dos dedos, faça deslizar o conjunto da unidade óptica para fora do respectivo compartimento.

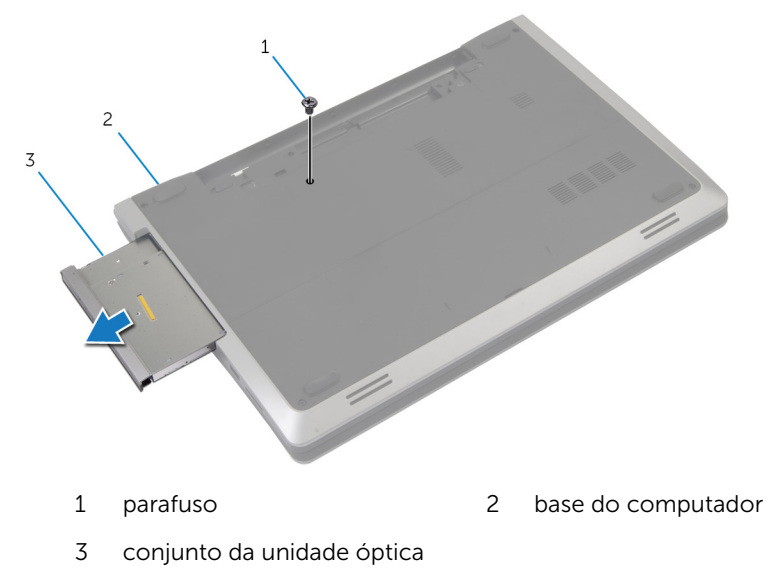

- Retire o parafuso que fixa o suporte da unidade óptica ao conjunto da respectiva unidade.
- Retire o suporte da unidade óptica do módulo do respectivo conjunto.
- Com cuidado, puxe a moldura da unidade óptica e retire-a da unidade óptica.

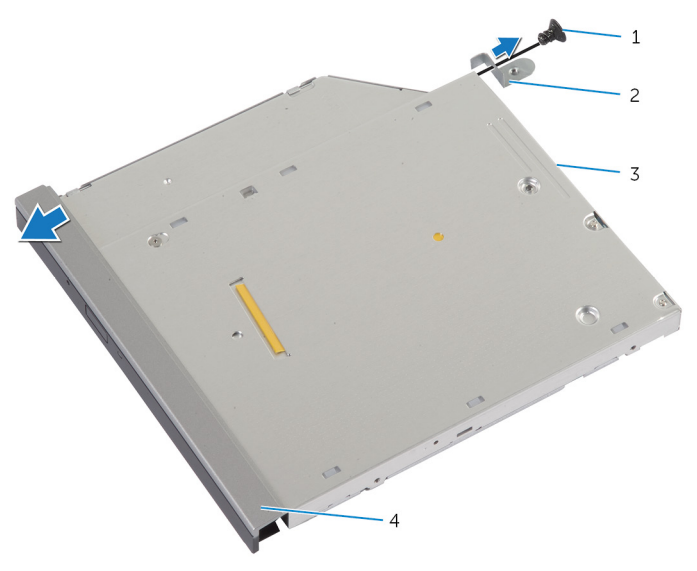

- 
- 
- parafuso 2 suporte da unidade óptica
- unidade óptica 4 moldura da unidade óptica

### <span id="page-19-0"></span>Voltar a colocar a unidade óptica

A ADVERTÊNCIA: Antes de trabalhar no interior do computador, leia as informações de segurança que foram fornecidas com o PC e siga os passos em [Antes de trabalhar no interior do computador](#page-8-0). Após trabalhar no interior do computador, siga as instruções em Após [trabalhar no interior do computador.](#page-11-0) Para obter mais informações sobre as melhores práticas de segurança, consulte a página principal da Conformidade Regulatória em dell.com/regulatory\_compliance.

#### Procedimento

- 1 Alinhe as patilhas na moldura da unidade óptica com os encaixes na unidade óptica e encaixe a respectiva moldura no devido lugar.
- 2 Alinhe o orifício do parafuso no suporte da unidade óptica com o orifício do parafuso no conjunto da unidade óptica.
- **3** Volte a colocar o parafuso que fixa o suporte da unidade óptica ao respectivo conjunto.
- 4 Faça deslizar o conjunto da unidade óptica para dentro do respectivo compartimento e alinhe o orifício do parafuso no suporte da unidade óptica com o respectivo orifício na base do computador.
- 5 Volte a colocar o parafuso que fixa o conjunto da unidade óptica à base do computador.

#### Pós-requisitos

Volte a colocar a [bateria.](#page-13-0)

### <span id="page-20-0"></span>Retirar a unidade de disco rígido

ADVERTÊNCIA: Antes de trabalhar no interior do computador, leia as informações de segurança que foram fornecidas com o PC e siga os passos em [Antes de trabalhar no interior do computador](#page-8-0). Após trabalhar no interior do computador, siga as instruções em Após [trabalhar no interior do computador.](#page-11-0) Para obter mais informações sobre as melhores práticas de segurança, consulte a página principal da Conformidade Regulatória em dell.com/regulatory\_compliance.

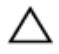

AVISO: As unidades de disco rígido são frágeis. Tenha muito cuidado quando manusear a unidade de disco rígido.

AVISO: Para evitar perda de dados, não retire a unidade de disco rígido enquanto o computador estiver em estado de suspensão ou ligado.

#### Pré-requisitos

- 1 Retire a [bateria](#page-12-0).
- 2 Retire a [tampa da base](#page-14-0).

- 1 Retire o parafuso que fixa o conjunto da unidade de disco rígido à base do computador.
- 2 Utilizando a patilha, faça deslizar o conjunto da unidade de disco rígido para a desligar da placa de sistema.

3 Levante o conjunto da unidade de disco rígido e retire-o da base do computador.

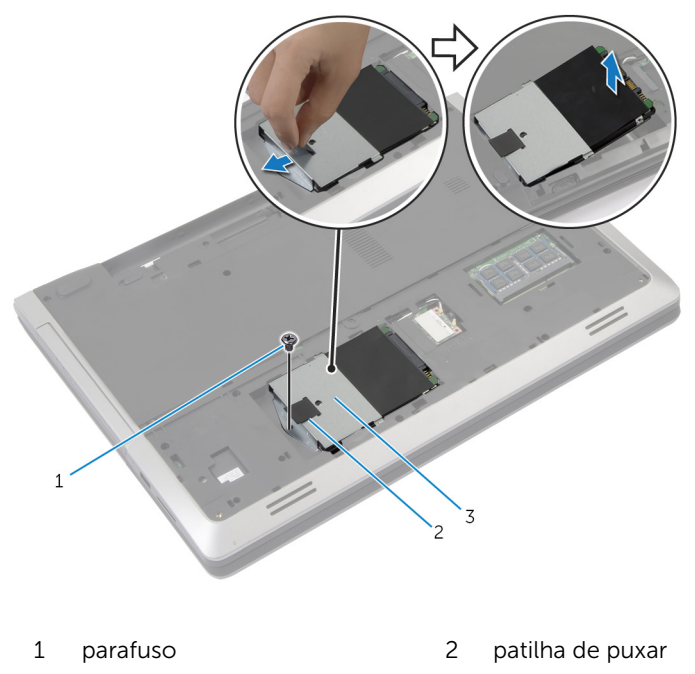

- 3 conjunto da unidade de disco rígido
- 4 Retire os parafusos que fixam o suporte da unidade de disco rígido à unidade.

Utilizando a patilha, levante e remova o suporte da unidade de disco rígido.

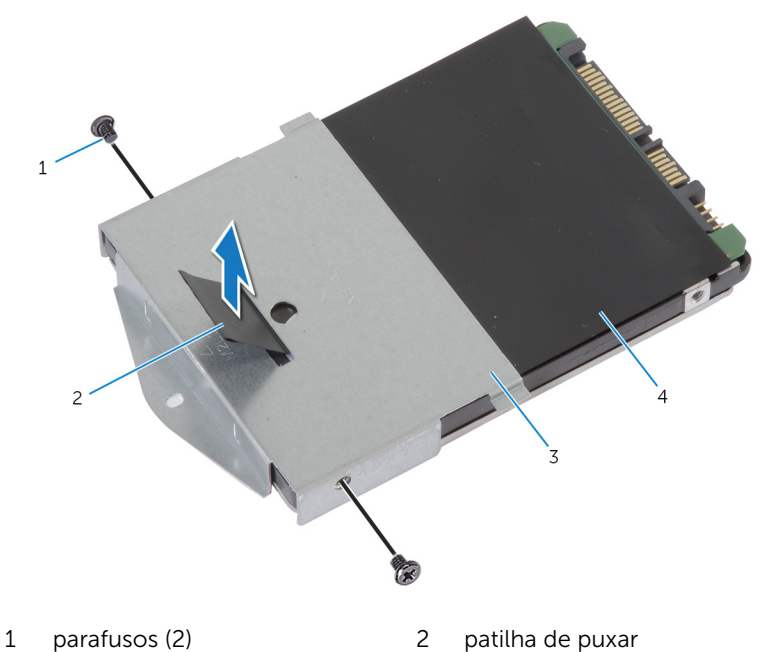

 suporte da unidade de disco rígido unidade de disco rígido

### <span id="page-23-0"></span>Voltar a colocar a unidade de disco rígido

A ADVERTÊNCIA: Antes de trabalhar no interior do computador, leia as informações de segurança que foram fornecidas com o PC e siga os passos em [Antes de trabalhar no interior do computador](#page-8-0). Após trabalhar no interior do computador, siga as instruções em Após [trabalhar no interior do computador.](#page-11-0) Para obter mais informações sobre as melhores práticas de segurança, consulte a página principal da Conformidade Regulatória em dell.com/regulatory\_compliance.

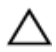

AVISO: As unidades de disco rígido são frágeis. Tenha muito cuidado quando manusear a unidade de disco rígido.

#### Procedimento

- 1 Alinhe os orifícios dos parafusos do suporte da unidade de disco rígido com os orifícios dos parafusos na unidade de disco rígido.
- 2 Volte a colocar os parafusos que fixam o suporte da unidade de disco rígido à respectiva unidade.
- **3** Coloque o conjunto da unidade de disco rígido no respectivo compartimento.
- 4 Deslize e, em seguida, lique o conjunto da unidade de disco rígido à placa de sistema.
- 5 Volte a colocar o parafuso que fixa o conjunto da unidade de disco rígido à base do computador.

#### Pós-requisitos

- 1 Volte a colocar a [tampa da base](#page-16-0).
- 2 Volte a colocar a [bateria.](#page-13-0)

## <span id="page-24-0"></span>Retirar o módulo de memória

ADVERTÊNCIA: Antes de trabalhar no interior do computador, leia as W. informações de segurança que foram fornecidas com o PC e siga os passos em [Antes de trabalhar no interior do computador](#page-8-0). Após trabalhar no interior do computador, siga as instruções em [Após](#page-11-0)  [trabalhar no interior do computador.](#page-11-0) Para obter mais informações sobre as melhores práticas de segurança, consulte a página principal da Conformidade Regulatória em dell.com/regulatory\_compliance.

#### Pré-requisitos

- 1 Retire a [bateria](#page-12-0).
- 2 Retire a [tampa da base](#page-14-0).

#### <span id="page-25-0"></span>Procedimento

1 Utilizando as pontas dos dedos, abra os ganchos de fixação em cada uma das extremidades do conector do módulo de memória até que o módulo de memória fique visível.

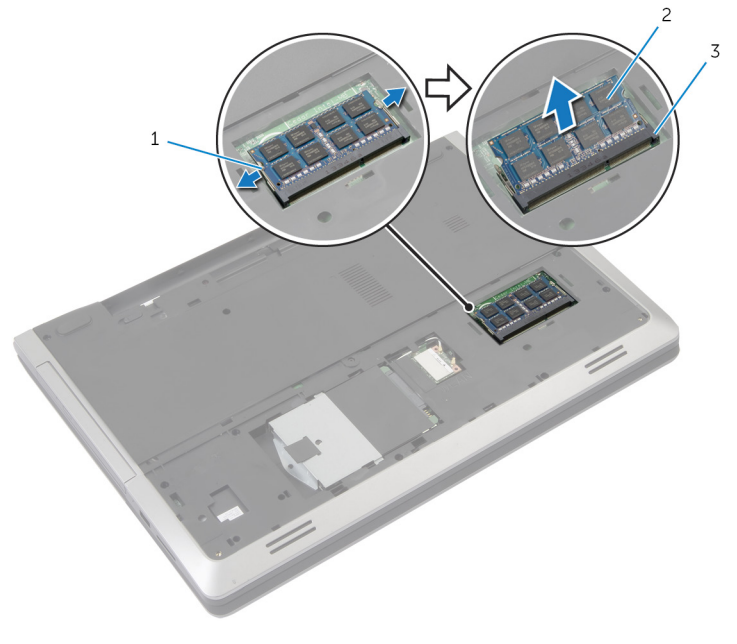

- 1 grampos de segurança (2) 2 módulo de memória
- 3 encaixe do módulo de memória
- 2 Deslize e retire o módulo de memória da respectiva ranhura.

### <span id="page-26-0"></span>Voltar a colocar o módulo de memória

ADVERTÊNCIA: Antes de trabalhar no interior do computador, leia as informações de segurança que foram fornecidas com o PC e siga os passos em [Antes de trabalhar no interior do computador](#page-8-0). Após trabalhar no interior do computador, siga as instruções em [Após](#page-11-0)  [trabalhar no interior do computador.](#page-11-0) Para obter mais informações sobre as melhores práticas de segurança, consulte a página principal da Conformidade Regulatória em dell.com/regulatory\_compliance.

#### <span id="page-27-0"></span>Procedimento

- 1 Alinhe o entalhe no módulo de memória com a patilha da ranhura do módulo de memória.
- 2 Faça deslizar, em ângulo, o módulo de memória para a ranhura e prima o módulo para baixo até encaixar no lugar.

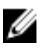

NOTA: Se não ouvir um estalido, retire o módulo de memória e volte a instalá-lo.

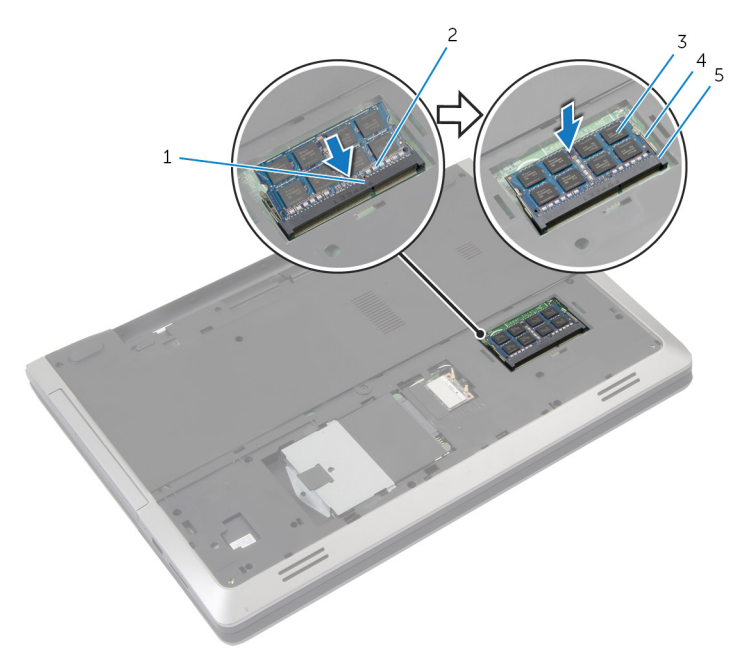

- 1 patilha 2 entalhe
- 
- 5 encaixe do módulo de memória

#### Pós-requisitos

- 1 Volte a colocar a [tampa da base](#page-16-0).
- 2 Volte a colocar a [bateria.](#page-13-0)
- 
- 3 módulo de memória  $\frac{4}{1}$  grampos de segurança (2)

### <span id="page-28-0"></span>Retirar a placa sem fios

ADVERTÊNCIA: Antes de trabalhar no interior do computador, leia as informações de segurança que foram fornecidas com o PC e siga os passos em [Antes de trabalhar no interior do computador](#page-8-0). Após trabalhar no interior do computador, siga as instruções em [Após](#page-11-0)  [trabalhar no interior do computador.](#page-11-0) Para obter mais informações sobre as melhores práticas de segurança, consulte a página principal da Conformidade Regulatória em dell.com/regulatory\_compliance.

#### Pré-requisitos

- 1 Retire a [bateria](#page-12-0).
- 2 Retire a [tampa da base](#page-14-0).

- **1** Desligue os cabos da antena da placa sem fios.
- 2 Pressione a patilha de fixação para soltar a placa sem fios.

Deslize e retire a placa sem fios da respectiva ranhura.

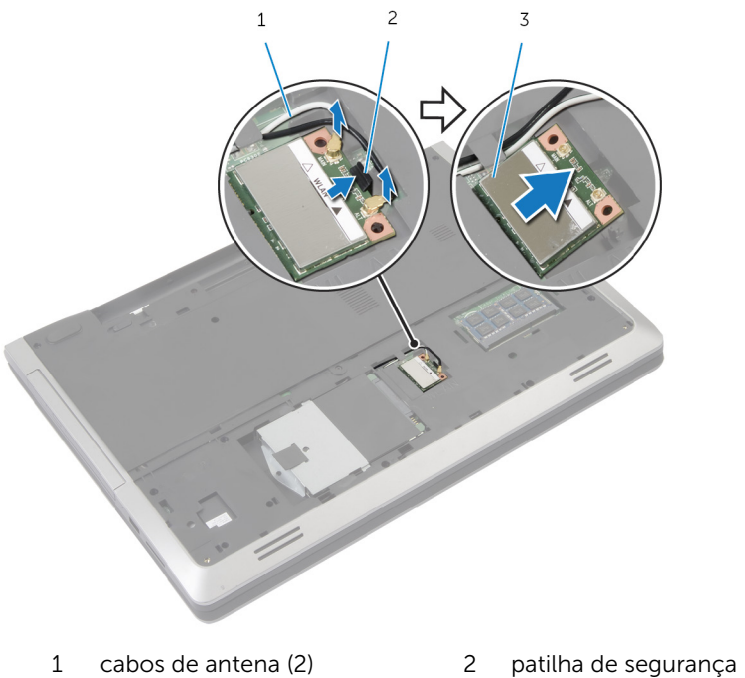

- 
- 

placa sem fios

### <span id="page-30-0"></span>Voltar a colocar a placa sem fios

ADVERTÊNCIA: Antes de trabalhar no interior do computador, leia as informações de segurança que foram fornecidas com o PC e siga os passos em [Antes de trabalhar no interior do computador](#page-8-0). Após trabalhar no interior do computador, siga as instruções em Após [trabalhar no interior do computador.](#page-11-0) Para obter mais informações sobre as melhores práticas de segurança, consulte a página principal da Conformidade Regulatória em dell.com/regulatory\_compliance.

#### Procedimento

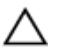

AVISO: Para evitar causar danos na placa sem fios, não coloque cabos sob a mesma.

- 1 Alinhe o entalhe na placa sem fios com a patilha na respectiva ranhura.
- 2 Insira, em ângulo, a placa sem fios no conector.
- **3** Empurre a patilha de segurança para fora e fixe a placa sem fios no lugar.
- 4 Lique os cabos da antena à placa sem fios.

A tabela seguinte apresenta os esquemas de cores do cabo da antena para a placa sem fios suportada pelo computador.

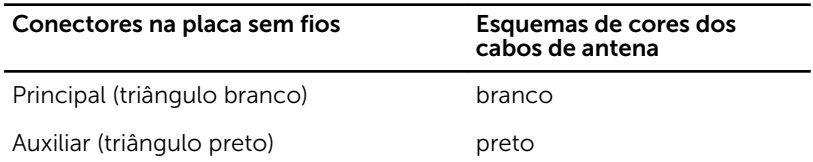

#### Pós-requisitos

- 1 Volte a colocar a [tampa da base](#page-16-0).
- 2 Volte a colocar a [bateria.](#page-13-0)

### <span id="page-31-0"></span>Retirar o teclado

ADVERTÊNCIA: Antes de trabalhar no interior do computador, leia as informações de segurança que foram fornecidas com o PC e siga os passos em [Antes de trabalhar no interior do computador](#page-8-0). Após trabalhar no interior do computador, siga as instruções em Após [trabalhar no interior do computador.](#page-11-0) Para obter mais informações sobre as melhores práticas de segurança, consulte a página principal da Conformidade Regulatória em dell.com/regulatory\_compliance.

#### Pré-requisitos

Retire a [bateria](#page-12-0).

- 1 Vire o computador ao contrário e abra o ecrão mais possível.
- 2 Utilizando um instrumento aguçado em plástico, solte as patilhas que fixam o teclado ao conjunto do apoio para as mãos.

3 Vire cuidadosamente o teclado ao contrário e coloque-o sobre o conjunto do apoio para as mãos.

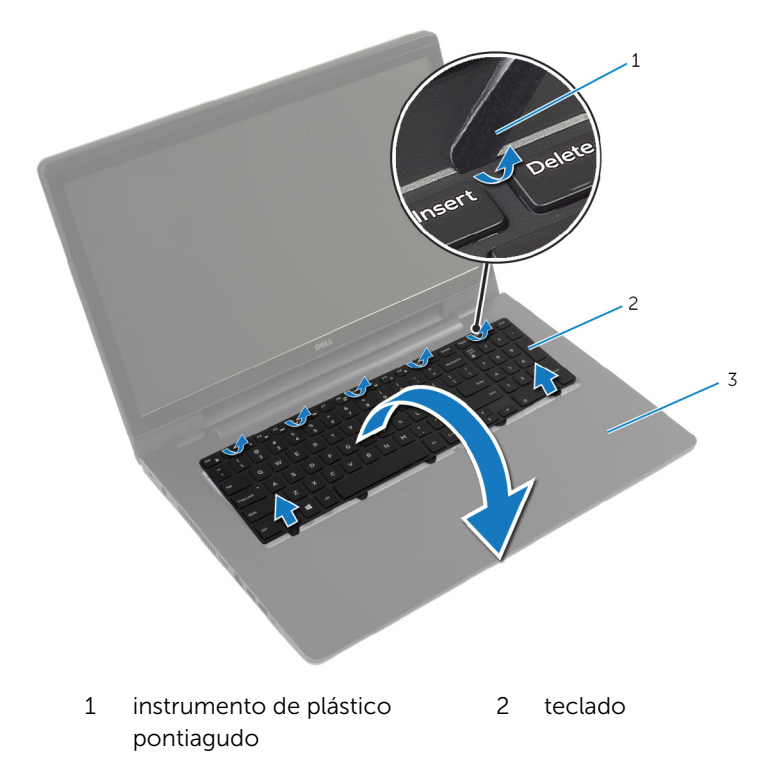

- 3 conjunto do apoio para mãos
- 4 Abra os trincos e desligue da placa de sistema os cabos do teclado e da retroiluminação do teclado.

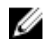

**NOTA:** O teclado retroiluminado é opcional. O cabo da retroiluminação do teclado só está presente se o computador portátil tiver sido fornecido com um teclado retroiluminado.

Levante o teclado, juntamente com os cabos, para fora do conjunto do apoio para as mãos.

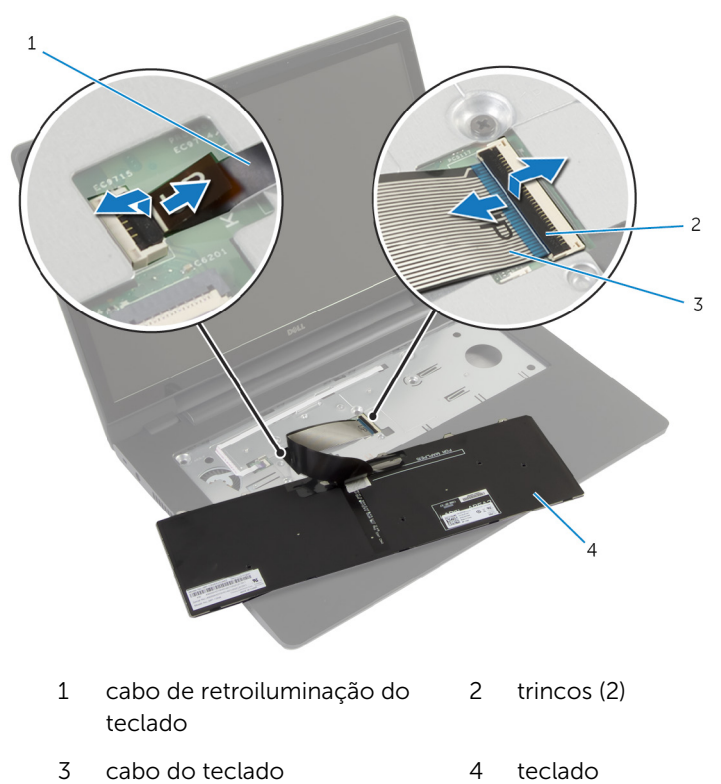

### <span id="page-34-0"></span>Voltar a colocar o teclado

ADVERTÊNCIA: Antes de trabalhar no interior do computador, leia as informações de segurança que foram fornecidas com o PC e siga os passos em [Antes de trabalhar no interior do computador](#page-8-0). Após trabalhar no interior do computador, siga as instruções em Após [trabalhar no interior do computador.](#page-11-0) Para obter mais informações sobre as melhores práticas de segurança, consulte a página principal da Conformidade Regulatória em dell.com/regulatory\_compliance.

#### Procedimento

Ø

NOTA: Se estiver a instalar um teclado novo, dobre os cabos do mesmo modo que estavam dobrados no teclado antigo. Para obter mais informações, consulte "Dobrar os cabos do teclado".

- 1 Deslize o cabo do teclado e o cabo de retroiluminação do teclado para dentro dos conectores da placa de sistema, e prima os trincos do conector para fixar os cabos.
- 2 Vire o teclado ao contrário, deslize as patilhas no teclado para dentro das ranhuras no conjunto do apoio para as mãos, e encaixe o teclado no lugar.

#### Dobrar os cabos do teclado

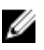

NOTA: Cabo de retroiluminação do teclado apenas num teclado deste tipo.

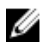

NOTA: Quando recebe um novo teclado, os cabos do teclado não estão dobrados.

1 Coloque o teclado numa superfície plana e limpa.

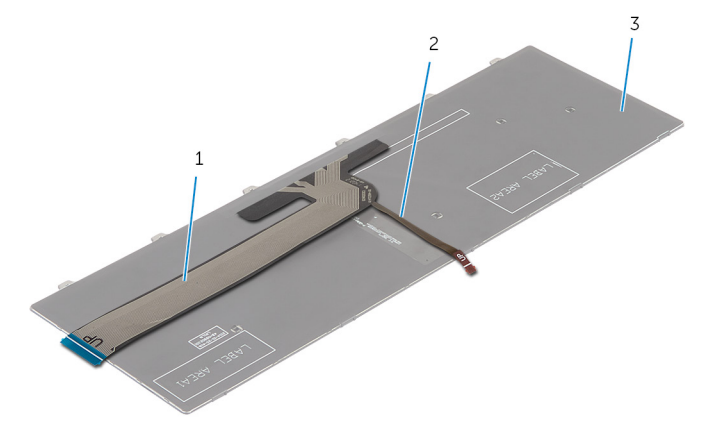

- 1 cabo do teclado 2 cabo de retroiluminação do teclado
- 3 teclado

AVISO: Não aplique pressão excessiva enquanto dobra os cabos.

2 Levante o teclado e dobre cuidadosamente o cabo de retroiluminação do teclado pela linha de dobra.
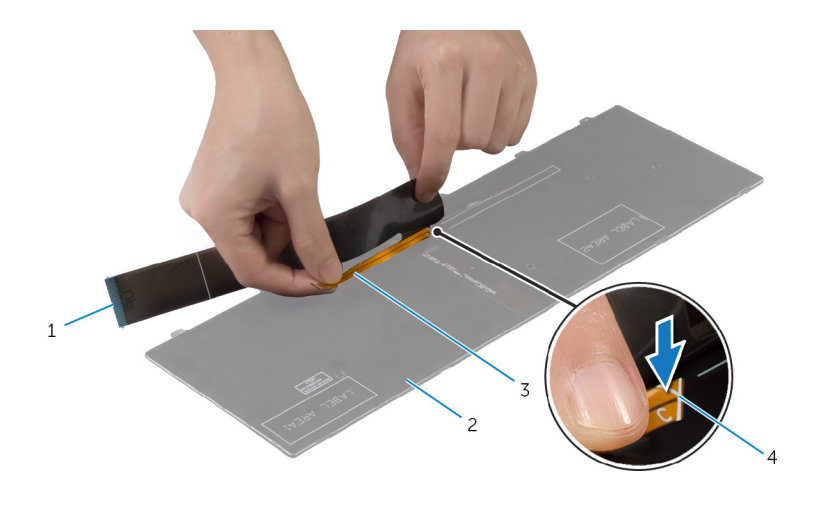

- cabo do teclado 2 teclado
- cabo de retroiluminação do 4 linha de dobra teclado
- -

3 Utilizando a linha de alinhamento, dobre cuidadosamente o cabo do teclado.

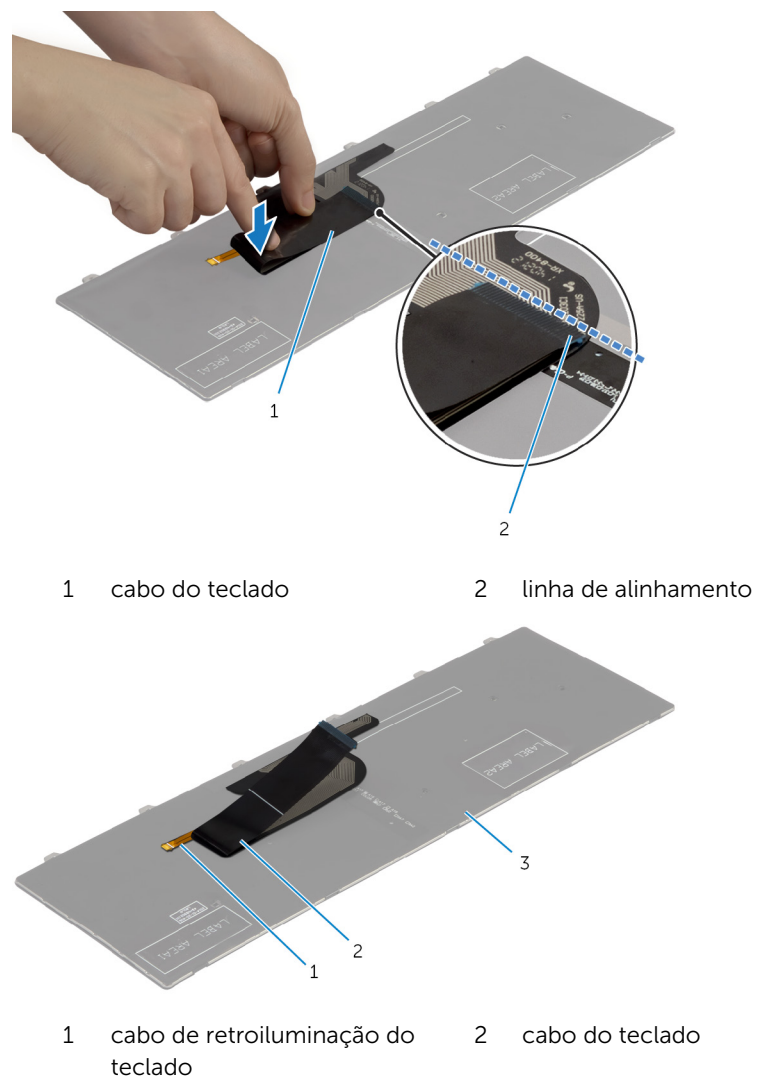

3 teclado

### Pós-requisitos

Volte a colocar a [bateria.](#page-13-0)

# <span id="page-38-0"></span>Retirar o apoio para as mãos

ADVERTÊNCIA: Antes de trabalhar no interior do computador, leia as A. informações de segurança que foram fornecidas com o PC e siga os passos em [Antes de trabalhar no interior do computador](#page-8-0). Após trabalhar no interior do computador, siga as instruções em [Após](#page-11-0)  [trabalhar no interior do computador.](#page-11-0) Para obter mais informações sobre as melhores práticas de segurança, consulte a página principal da Conformidade Regulatória em dell.com/regulatory\_compliance.

## Pré-requisitos

- 1 Retire a **bateria**.
- 2 Retire a [tampa da base](#page-14-0).
- 3 Siga o procedimento do passo 1 ao passo 3 para remover a [unidade de](#page-20-0) [disco rígido.](#page-20-0)
- 4 Retire a [unidade óptica](#page-17-0).
- 5 Retire o [teclado](#page-31-0).

### Procedimento

Retire os parafusos que fixam o apoio para as mãos à placa de sistema.

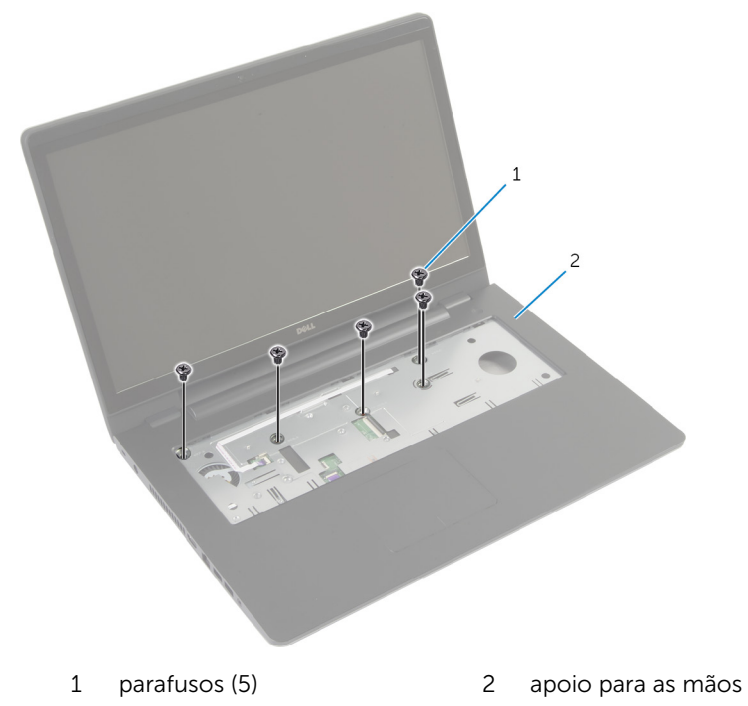

Feche o ecrã e volte o computador ao contrário.

Retire os parafusos que fixam o apoio para mãos à base do computador.

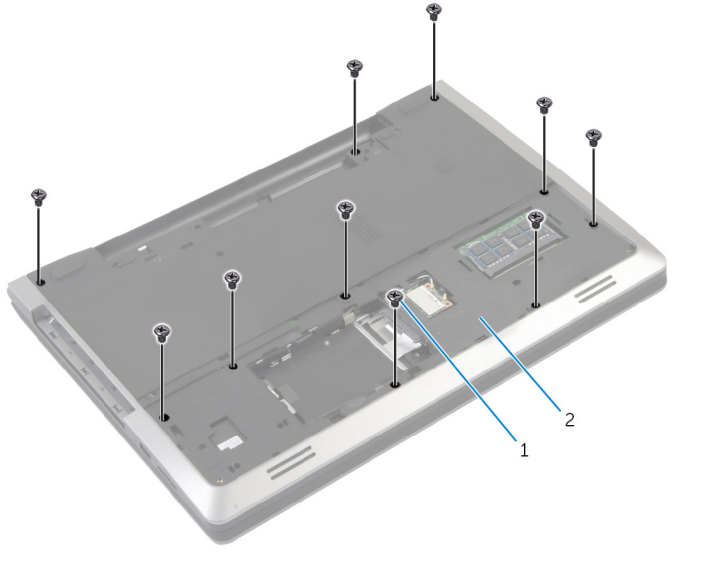

parafusos (10) 2 base do computador

Vire o computador ao contrário e abra o ecrã o mais possível.

Abra os trincos do conector e desligue da placa de sistema o cabo da placa do botão de alimentação e o cabo do painel táctil.

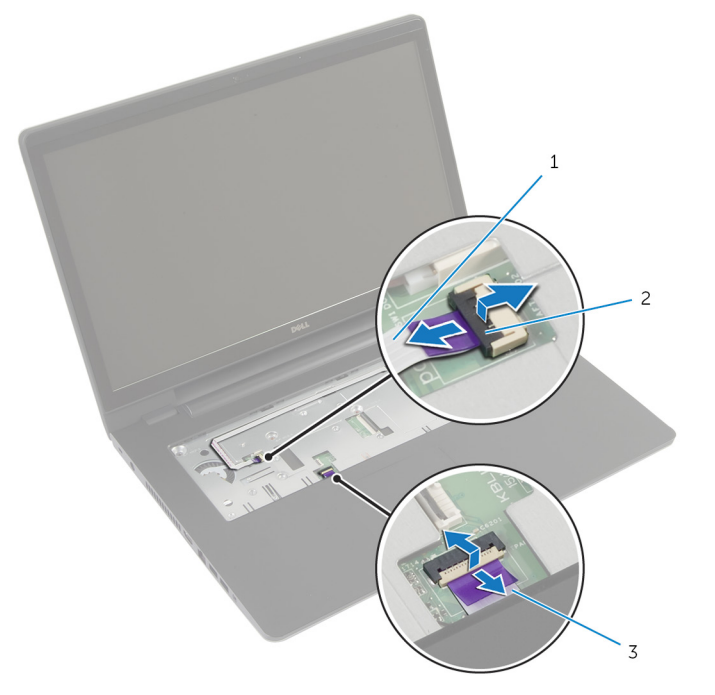

- cabo da placa do botão de alimentação trincos do conector (2)
- cabo do painel táctil

Utilizando um instrumento de plástico pontiagudo, levante e solte as patilhas existentes no apoio para as mãos das ranhuras na base do computador.

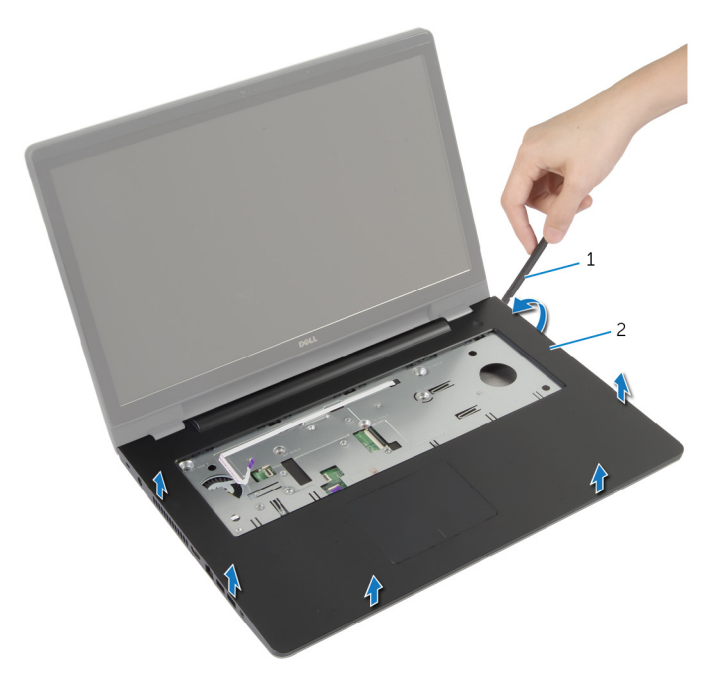

- instrumento de plástico pontiagudo apoio para as mãos
- Levante o apoio para as mãos e retire-o do conjunto do ecrã.

## <span id="page-43-0"></span>Voltar a colocar o apoio para mãos

ADVERTÊNCIA: Antes de trabalhar no interior do computador, leia as ∧ informações de segurança que foram fornecidas com o PC e siga os passos em [Antes de trabalhar no interior do computador](#page-8-0). Após trabalhar no interior do computador, siga as instruções em Após [trabalhar no interior do computador.](#page-11-0) Para obter mais informações sobre as melhores práticas de segurança, consulte a página principal da Conformidade Regulatória em dell.com/regulatory\_compliance.

#### Procedimento

- 1 Alinhe as patilhas no apoio para mãos com as ranhuras na base do computador e encaixe o apoio para mão no lugar.
- 2 Volte a colocar os parafusos que fixam o apoio para mãos à placa de sistema.
- 3 Deslize o cabo do painel táctil e o cabo da placa do botão de alimentação para os conectores da placa de sistema e prima os trincos do conector para fixar os cabos.
- 4 Feche o ecrã e volte o computador ao contrário.
- 5 Volte a colocar os parafusos que fixam o apoio para mãos à base do computador.

- 1 Volte a colocar o [teclado](#page-34-0).
- 2 Volte a colocar a [unidade óptica.](#page-19-0)
- **3** Siga os procedimentos do passo 3 ao passo 5 para voltar a colocar a [unidade de disco rígido.](#page-23-0)
- 4 Volte a colocar a [tampa da base](#page-16-0).
- 5 Volte a colocar a [bateria.](#page-13-0)

# Retirar a placa do botão de alimentação

ADVERTÊNCIA: Antes de trabalhar no interior do computador, leia as ∧ informações de segurança que foram fornecidas com o PC e siga os passos em [Antes de trabalhar no interior do computador](#page-8-0). Após trabalhar no interior do computador, siga as instruções em Após [trabalhar no interior do computador.](#page-11-0) Para obter mais informações sobre as melhores práticas de segurança, consulte a página principal da Conformidade Regulatória em dell.com/regulatory\_compliance.

### Pré-requisitos

- 1 Retire a [bateria](#page-12-0).
- 2 Retire a [tampa da base](#page-14-0).
- **3** Siga o procedimento do passo 1 ao passo 3 para remover a [unidade de](#page-20-0) [disco rígido.](#page-20-0)
- 4 Siga o procedimento do passo 1 ao passo 2 para remover a unidade [óptica.](#page-17-0)
- 5 Retire o [teclado](#page-31-0).
- 6 Retire o [apoio para as mãos.](#page-38-0)

#### Procedimento

- 1 Solte o cabo da placa do botão de alimentação do apoio para mãos.
- 2 Volte o apoio para mãos ao contrário e coloque-o sobre uma superfície limpa e plana.
- 3 Retire o cabo da placa do botão de alimentação através da ranhura no apoio para mãos.
- 4 Retire o parafuso que fixa a placa do botão de alimentação ao apoio para mãos.
- 5 Anote o encaminhamento do cabo da placa do botão de alimentação e retire o apoio para mãos.

Levante a placa do botão de alimentação, em ângulo, e retire-a do apoio para mãos.

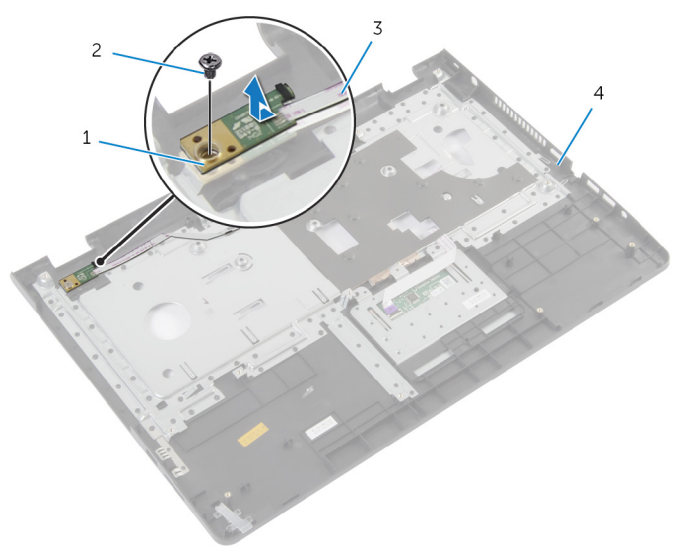

- placa do botão de alimentação parafuso
- cabo da placa do botão de alimentação
- apoio para as mãos

# Voltar a colocar a placa do botão de alimentação

 $\bigwedge$  ADVERTÊNCIA: Antes de trabalhar no interior do computador, leia as informações de segurança que foram fornecidas com o PC e siga os passos em [Antes de trabalhar no interior do computador](#page-8-0). Após trabalhar no interior do computador, siga as instruções em Após [trabalhar no interior do computador.](#page-11-0) Para obter mais informações sobre as melhores práticas de segurança, consulte a página principal da Conformidade Regulatória em dell.com/regulatory\_compliance.

#### Procedimento

- 1 Alinhe o orifício do parafuso na placa do botão de alimentação com o orifício no apoio para mãos.
- 2 Volte a colocar o parafuso que fixa a placa do botão de alimentação ao apoio para mãos.
- 3 Fixe o cabo da placa do botão de alimentação no conjunto do apoio para mãos.
- 4 Deslize o cabo da placa do botão de alimentação através da ranhura no conjunto do apoio para mãos.
- 5 Vire o conjunto do apoio para mãos ao contrário.

- 1 Volte a colocar o [apoio para mãos](#page-43-0).
- 2 Volte a colocar o [teclado](#page-34-0).
- **3** Siga o procedimento do passo 3 ao passo 5 para voltar a colocar a [unidade de disco rígido.](#page-23-0)
- 4 Volte a colocar a [tampa da base](#page-16-0).
- **5** Volte a colocar a [bateria.](#page-13-0)

# Retirar o painel táctil

ADVERTÊNCIA: Antes de trabalhar no interior do computador, leia as informações de segurança que foram fornecidas com o PC e siga os passos em [Antes de trabalhar no interior do computador](#page-8-0). Após trabalhar no interior do computador, siga as instruções em [Após](#page-11-0)  [trabalhar no interior do computador.](#page-11-0) Para obter mais informações sobre as melhores práticas de segurança, consulte a página principal da Conformidade Regulatória em dell.com/regulatory\_compliance.

### Pré-requisitos

- 1 Retire a [bateria](#page-12-0).
- 2 Retire a [tampa da base](#page-14-0).
- 3 Siga os procedimentos do passo 1 ao passo 3 para remover a [unidade de](#page-20-0) [disco rígido.](#page-20-0)
- 4 Siga os procedimentos do passo 1 ao passo 2 para remover a unidade [óptica.](#page-17-0)
- 5 Retire o [teclado](#page-31-0).
- 6 Retire o [apoio para as mãos.](#page-38-0)

### Procedimento

- Levante o trinco do conector e desligue o cabo do painel táctil do teclado
- Retire os parafusos que fixam o painel táctil ao apoio para mãos.

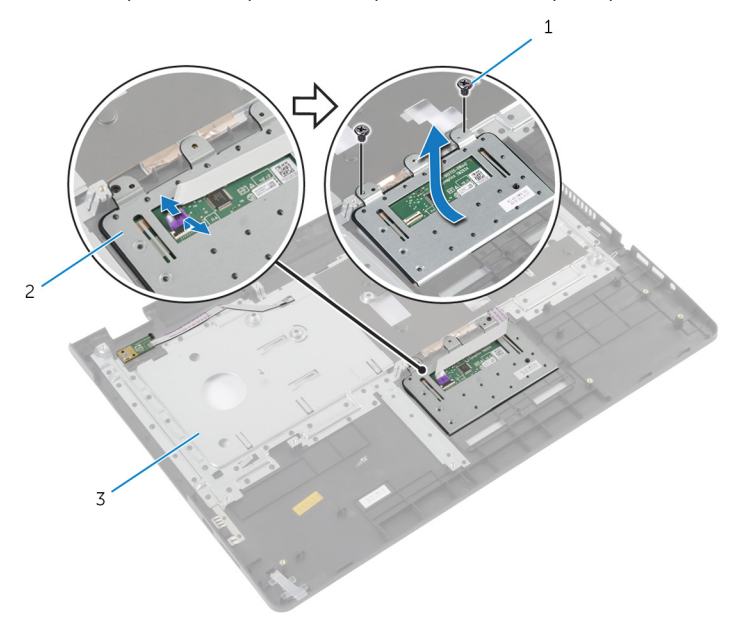

- 1 parafusos (2) 2 painel táctil
- apoio para as mãos
- Levante o painel táctil e retire-o do apoio para mãos.

# Voltar a colocar o painel táctil

ADVERTÊNCIA: Antes de trabalhar no interior do computador, leia as informações de segurança que foram fornecidas com o PC e siga os passos em [Antes de trabalhar no interior do computador](#page-8-0). Após trabalhar no interior do computador, siga as instruções em Após [trabalhar no interior do computador.](#page-11-0) Para obter mais informações sobre as melhores práticas de segurança, consulte a página principal da Conformidade Regulatória em dell.com/regulatory\_compliance.

### Procedimento

- 1 Alinhe os orifícios dos parafusos no painel táctil com os orifícios no apoio para mãos.
- 2 Volte a colocar os parafusos que fixam o painel táctil ao apoio para mãos.
- 3 Faça deslizar o cabo do painel táctil para dentro do conector no painel táctil e, para o fixar, carregue no trinco.

- 1 Volte a colocar o [apoio para mãos](#page-43-0).
- 2 Volte a colocar o [teclado](#page-34-0).
- **3** Siga os procedimentos do passo 4 ao passo 5 para voltar a colocar a [unidade óptica](#page-19-0).
- 4 Siga os procedimentos do passo 3 ao passo 5 para voltar a colocar a [unidade de disco rígido.](#page-23-0)
- 5 Volte a colocar a [tampa da base](#page-16-0).
- **6** Volte a colocar a [bateria.](#page-13-0)

## <span id="page-50-0"></span>Remover a placa do conector de bateria

A ADVERTÊNCIA: Antes de trabalhar no interior do computador, leia as informações de segurança que foram fornecidas com o PC e siga os passos em [Antes de trabalhar no interior do computador](#page-8-0). Após trabalhar no interior do computador, siga as instruções em Após [trabalhar no interior do computador.](#page-11-0) Para obter mais informações sobre as melhores práticas de segurança, consulte a página principal da Conformidade Regulatória em dell.com/regulatory\_compliance.

### Pré-requisitos

- 1 Retire a [bateria](#page-12-0).
- 2 Retire a [tampa da base](#page-14-0).
- 3 Siga os procedimentos do passo 1 ao passo 3 para remover a [unidade de](#page-20-0) [disco rígido.](#page-20-0)
- 4 Siga os procedimentos do passo 1 ao passo 2 para remover a unidade [óptica.](#page-17-0)
- 5 Retire o [teclado](#page-31-0).
- 6 Retire o [apoio para as mãos.](#page-38-0)

### Procedimento

1 Retire os parafusos que fixam a placa do conector da bateria à base do computador.

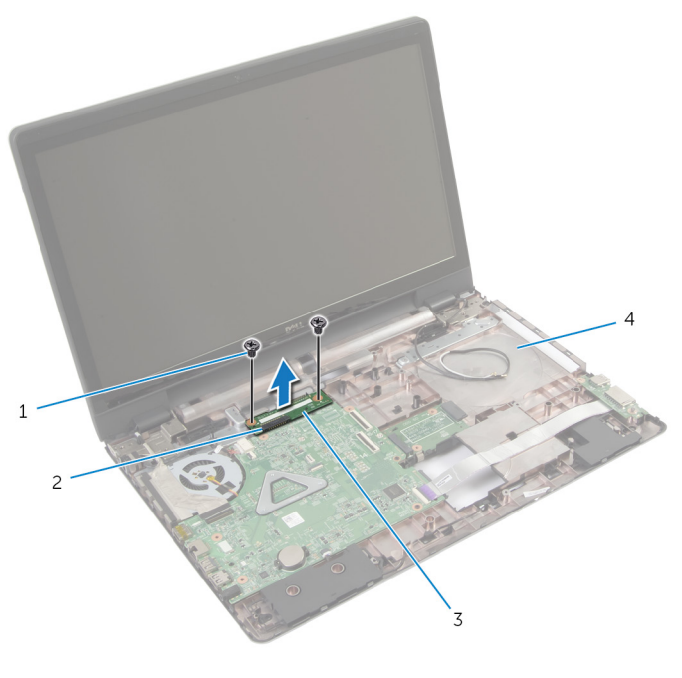

- 1 parafusos (2) 2 trinco do conector
- 3 placa do conector da bateria 4 base do computador
- 2 Levante cuidadosamente a placa do conector da bateria para desligá-la da placa de sistema.

# <span id="page-52-0"></span>Voltar a colocar a placa do conector da bateria

 $\bigwedge$  ADVERTÊNCIA: Antes de trabalhar no interior do computador, leia as informações de segurança que foram fornecidas com o PC e siga os passos em [Antes de trabalhar no interior do computador](#page-8-0). Após trabalhar no interior do computador, siga as instruções em Após [trabalhar no interior do computador.](#page-11-0) Para obter mais informações sobre as melhores práticas de segurança, consulte a página principal da Conformidade Regulatória em dell.com/regulatory\_compliance.

#### Procedimento

- 1 Alinhe os orifícios dos parafusos na placa do conector da bateria com os orifícios na base do computador.
- 2 Faça pressão na placa do conector da bateria até que esta encaixe no lugar.
- **3** Volte a colocar os parafusos que fixam a placa do conector da bateria à base do computador.

- 1 Volte a colocar o [apoio para mãos](#page-43-0).
- 2 Volte a colocar o [teclado](#page-34-0).
- 3 Siga os procedimentos do passo 4 ao passo 5 para voltar a colocar a [unidade óptica](#page-19-0).
- 4 Siga os procedimentos do passo 3 ao passo 5 para voltar a colocar a [unidade de disco rígido.](#page-23-0)
- 5 Volte a colocar a [tampa da base](#page-16-0).
- **6** Volte a colocar a [bateria.](#page-13-0)

# <span id="page-53-0"></span>Retirar a placa de E/S

ADVERTÊNCIA: Antes de trabalhar no interior do computador, leia as informações de segurança que foram fornecidas com o PC e siga os passos em [Antes de trabalhar no interior do computador](#page-8-0). Após trabalhar no interior do computador, siga as instruções em Após [trabalhar no interior do computador.](#page-11-0) Para obter mais informações sobre as melhores práticas de segurança, consulte a página principal da Conformidade Regulatória em dell.com/regulatory\_compliance.

### Pré-requisitos

- 1 Retire a [bateria](#page-12-0).
- 2 Retire a [tampa da base](#page-14-0).
- 3 Siga os procedimentos do passo 1 ao passo 3 para remover a [unidade de](#page-20-0) [disco rígido.](#page-20-0)
- 4 Siga os procedimentos do passo 1 ao passo 2 para remover a unidade [óptica.](#page-17-0)
- 5 Retire o [teclado](#page-31-0).
- 6 Retire o [apoio para as mãos.](#page-38-0)

### Procedimento

- **1** Remova o parafuso que fixa a placa de  $E/S$  à base do computador.
- 2 Levante com cuidado a placa de E/S e vire-a ao contrário.
- **3** Levante o trinco do conector e, utilizando a patilha, desligue o cabo da placa de E/S da respectiva placa.

4 Levante a placa de E/S e remova-a da base do computador.

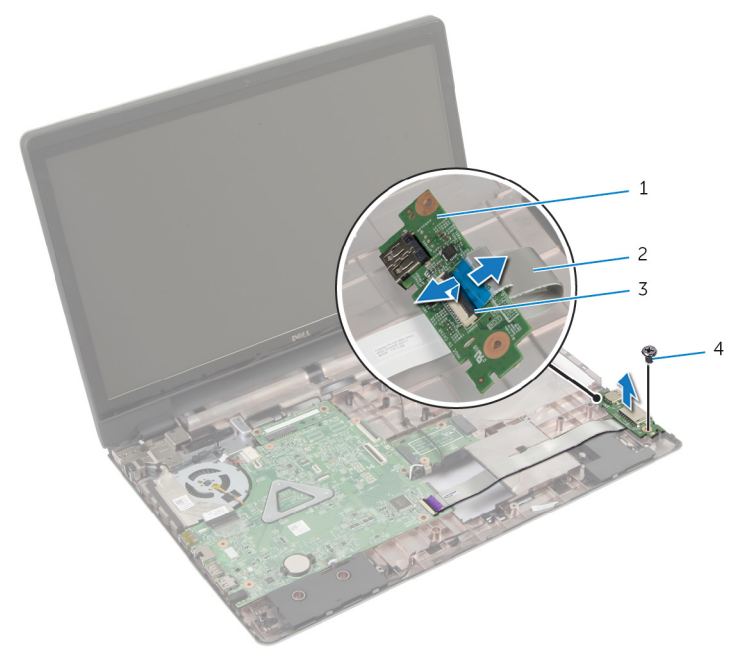

- 
- 3 trinco do conector 4 parafuso
- 1 placa de E/S 2 cabo da placa de E/S
	-

# <span id="page-55-0"></span>Voltar a colocar a placa de E/S

ADVERTÊNCIA: Antes de trabalhar no interior do computador, leia as informações de segurança que foram fornecidas com o PC e siga os passos em [Antes de trabalhar no interior do computador](#page-8-0). Após trabalhar no interior do computador, siga as instruções em Após [trabalhar no interior do computador.](#page-11-0) Para obter mais informações sobre as melhores práticas de segurança, consulte a página principal da Conformidade Regulatória em dell.com/regulatory\_compliance.

#### Procedimento

- 1 Deslize o cabo da placa de E/S para dentro do conector da placa de E/S e carregue no trinco para prender o cabo.
- 2 Vire a placa de E/S ao contrário e alinhe os orifícios dos parafusos na placa de E/S com os orifícios na base do computador.
- **3** Volte a colocar o parafuso que fixa a placa de E/S à base do computador.

- 1 Volte a colocar o [apoio para mãos](#page-43-0).
- 2 Volte a colocar o [teclado](#page-34-0).
- **3** Siga os procedimentos do passo 4 ao passo 5 para voltar a colocar a [unidade óptica](#page-19-0).
- 4 Siga os procedimentos do passo 3 ao passo 5 para voltar a colocar a [unidade de disco rígido.](#page-23-0)
- 5 Volte a colocar a [tampa da base](#page-16-0).
- **6** Volte a colocar a [bateria.](#page-13-0)

# <span id="page-56-0"></span>Remover a placa do conector da unidade óptica

A ADVERTÊNCIA: Antes de trabalhar no interior do computador, leia as informações de segurança que foram fornecidas com o PC e siga os passos em [Antes de trabalhar no interior do computador](#page-8-0). Após trabalhar no interior do computador, siga as instruções em Após [trabalhar no interior do computador.](#page-11-0) Para obter mais informações sobre as melhores práticas de segurança, consulte a página principal da Conformidade Regulatória em dell.com/regulatory\_compliance.

### Pré-requisitos

- 1 Retire a [bateria](#page-12-0).
- 2 Retire a [tampa da base](#page-14-0).
- **3** Siga o procedimento do passo 1 ao passo 3 para remover a [unidade de](#page-20-0) [disco rígido.](#page-20-0)
- 4 Retire a [unidade óptica](#page-17-0).
- 5 Retire a [placa sem fios.](#page-28-0)
- 6 Retire o [teclado](#page-31-0).
- 7 Retire o [apoio para as mãos.](#page-38-0)

### Procedimento

1 Retire o parafuso que fixa a placa do conector da unidade óptica à base do computador.

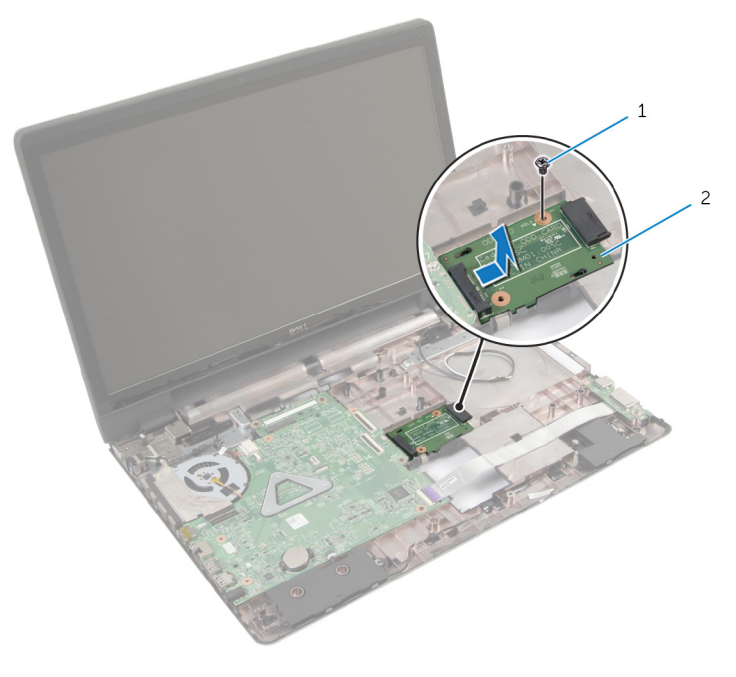

- 1 parafuso 2 placa do conector da unidade óptica
- 2 Deslize e levante a placa do conector da unidade óptica para fora da base do computador.

# <span id="page-58-0"></span>Voltar a colocar a placa do conector da unidade óptica

 $\bigwedge$  ADVERTÊNCIA: Antes de trabalhar no interior do computador, leia as informações de segurança que foram fornecidas com o PC e siga os passos em [Antes de trabalhar no interior do computador](#page-8-0). Após trabalhar no interior do computador, siga as instruções em Após [trabalhar no interior do computador.](#page-11-0) Para obter mais informações sobre as melhores práticas de segurança, consulte a página principal da Conformidade Regulatória em dell.com/regulatory\_compliance.

#### Procedimento

- 1 Deslize e lique a placa do conector da unidade óptica à placa de sistema.
- 2 Volte a colocar o parafuso que fixa a placa do conector da unidade óptica à base do computador.

- 1 Volte a colocar o [apoio para mãos](#page-43-0).
- 2 Volte a colocar o [teclado](#page-34-0).
- **3** Volte a colocar a [placa sem fios](#page-30-0).
- 4 Siga os procedimentos do passo 3 ao passo 5 para voltar a colocar a [unidade de disco rígido.](#page-23-0)
- 5 Volte a colocar a [unidade óptica.](#page-19-0)
- 6 Volte a colocar a [tampa da base](#page-16-0).
- 7 Volte a colocar a [bateria.](#page-13-0)

# Retirar a bateria de célula tipo moeda

A ADVERTÊNCIA: Antes de trabalhar no interior do computador, leia as informações de segurança que foram fornecidas com o PC e siga os passos em [Antes de trabalhar no interior do computador](#page-8-0). Após trabalhar no interior do computador, siga as instruções em Após [trabalhar no interior do computador.](#page-11-0) Para obter mais informações sobre as melhores práticas de segurança, consulte a página principal da Conformidade Regulatória em dell.com/regulatory\_compliance.

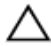

AVISO: A remoção da pilha tipo moeda irá repor as definições originais do BIOS. Recomenda-se que anote as definições do BIOS antes de proceder à remoção da pilha tipo moeda.

## Pré-requisitos

- 1 Retire a [bateria](#page-12-0).
- 2 Retire a [tampa da base](#page-14-0).
- 3 Siga os procedimentos do passo 1 ao passo 3 para remover a [unidade de](#page-20-0) [disco rígido.](#page-20-0)
- 4 Siga os procedimentos do passo 1 ao passo 2 para remover a unidade [óptica.](#page-17-0)
- 5 Retire o [teclado](#page-31-0).
- 6 Retire o [apoio para as mãos.](#page-38-0)

### Procedimento

Utilize um instrumento de plástico pontiagudo para retirar a bateria de célula tipo moeda do respectivo encaixe na placa de sistema.

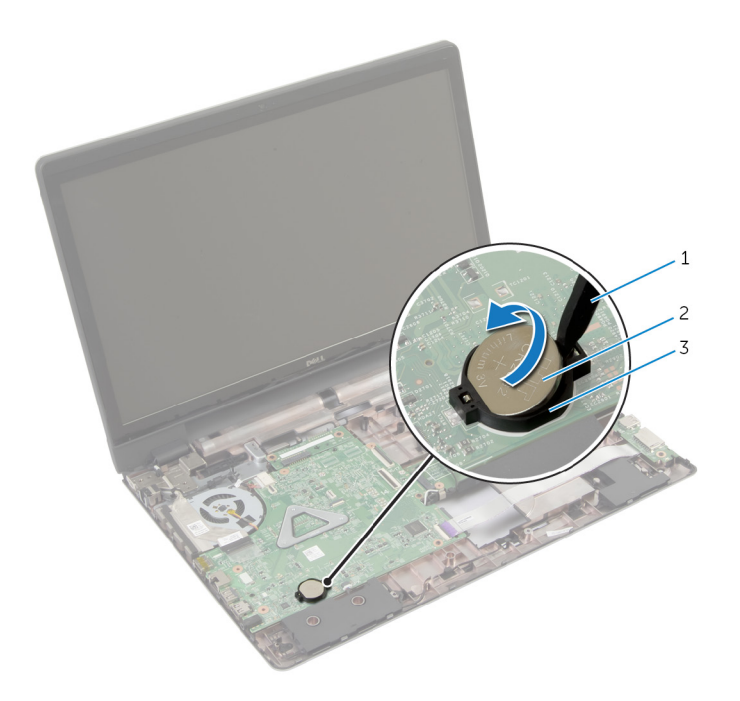

- instrumento de plástico 2 bateria de célula tipo moeda pontiagudo
- encaixe da bateria

# Voltar a colocar a bateria de célula tipo moeda

A ADVERTÊNCIA: Antes de trabalhar no interior do computador, leia as informações de segurança que foram fornecidas com o PC e siga os passos em [Antes de trabalhar no interior do computador](#page-8-0). Após trabalhar no interior do computador, siga as instruções em Após [trabalhar no interior do computador.](#page-11-0) Para obter mais informações sobre as melhores práticas de segurança, consulte a página principal da Conformidade Regulatória em dell.com/regulatory\_compliance.

#### Procedimento

Com o lado positivo voltado para cima, coloque a pilha tipo moeda no respectivo encaixe na placa de sistema.

- 1 Volte a colocar o [apoio para mãos](#page-43-0).
- 2 Volte a colocar o [teclado](#page-34-0).
- **3** Siga os procedimentos do passo 4 ao passo 5 para voltar a colocar a [unidade óptica](#page-19-0).
- 4 Siga os procedimentos do passo 3 ao passo 5 para voltar a colocar a [unidade de disco rígido.](#page-23-0)
- **5** Volte a colocar a [bateria.](#page-13-0)
- 6 Volte a colocar a [tampa da base](#page-16-0).

# Retirar os altifalantes

ADVERTÊNCIA: Antes de trabalhar no interior do computador, leia as informações de segurança que foram fornecidas com o PC e siga os passos em [Antes de trabalhar no interior do computador](#page-8-0). Após trabalhar no interior do computador, siga as instruções em Após [trabalhar no interior do computador.](#page-11-0) Para obter mais informações sobre as melhores práticas de segurança, consulte a página principal da Conformidade Regulatória em dell.com/regulatory\_compliance.

### Pré-requisitos

- 1 Retire a [bateria](#page-12-0).
- 2 Retire a [tampa da base](#page-14-0).
- 3 Siga os procedimentos do passo 1 ao passo 3 para remover a [unidade de](#page-20-0) [disco rígido.](#page-20-0)
- 4 Siga os procedimentos do passo 1 ao passo 2 para remover a unidade [óptica.](#page-17-0)
- 5 Retire o [teclado](#page-31-0).
- 6 Retire o [apoio para as mãos.](#page-38-0)
- 7 Retire a [placa de E/S.](#page-53-0)

### Procedimento

- 1 Desligue o cabo do altifalante da placa de sistema.
- 2 Anote a disposição do cabo do altifalante e retire o cabo das quias de encaminhamento na base do computador.

Levante e retire o cabo dos altifalantes da base do computador.

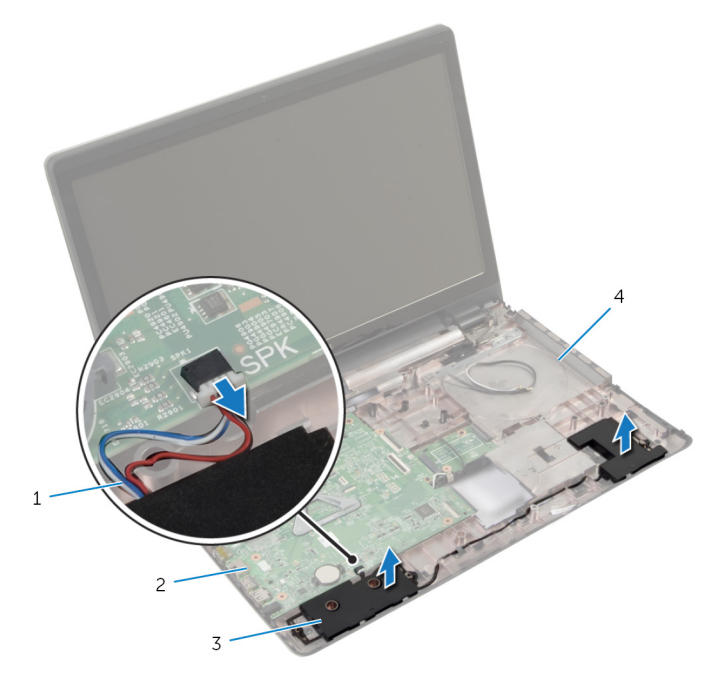

- 1 cabo dos altifalantes 2 placa de sistema
- 
- 
- altifalantes (2) 4 base do computador

# Voltar a colocar os altifalantes

ADVERTÊNCIA: Antes de trabalhar no interior do computador, leia as informações de segurança que foram fornecidas com o PC e siga os passos em [Antes de trabalhar no interior do computador](#page-8-0). Após trabalhar no interior do computador, siga as instruções em Após [trabalhar no interior do computador.](#page-11-0) Para obter mais informações sobre as melhores práticas de segurança, consulte a página principal da Conformidade Regulatória em dell.com/regulatory\_compliance.

#### Procedimento

- 1 Utilize as quias de alinhamento na base do computador para posicionar os altifalantes.
- 2 Encaminhe o cabo dos altifalantes através das quias de encaminhamento na base do computador.
- **3** Lique o cabo do altifalante à placa de sistema.

- 1 Volte a colocar a [placa de E/S](#page-55-0).
- 2 Volte a colocar o [apoio para mãos](#page-43-0).
- **3** Volte a colocar o [teclado](#page-34-0).
- 4 Siga o procedimento do passo 3 ao passo 5 para voltar a colocar a [unidade de disco rígido.](#page-23-0)
- 5 Siga os procedimentos do passo 4 ao passo 5 para voltar a colocar a [unidade óptica](#page-19-0).
- 6 Volte a colocar a [tampa da base](#page-16-0).
- 7 Volte a colocar a [bateria.](#page-13-0)

# <span id="page-65-0"></span>Retirar a placa de sistema

ADVERTÊNCIA: Antes de trabalhar no interior do computador, leia as informações de segurança que foram fornecidas com o PC e siga os passos em [Antes de trabalhar no interior do computador](#page-8-0). Após trabalhar no interior do computador, siga as instruções em Após [trabalhar no interior do computador.](#page-11-0) Para obter mais informações sobre as melhores práticas de segurança, consulte a página principal da Conformidade Regulatória em dell.com/regulatory\_compliance.

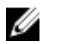

NOTA: A Etiqueta de serviço do computador encontra-se na placa de sistema. Necessita de introduzir a Etiqueta de serviço na configuração do sistema depois de voltar a colocar a placa de sistema.

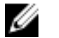

NOTA: A substituição da placa de sistema elimina todas as alterações que tiver efectuado no BIOS, utilizando a Configuração do sistema. Deve voltar a efectuar as alterações pretendidas depois de voltar a instalar a placa de sistema.

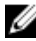

NOTA: Antes de desligar os cabos da placa de sistema, anote a localização dos conectores, de modo a poder voltar a ligá-los correctamente depois de voltar a colocar a placa de sistema.

#### Pré-requisitos

- 1 Retire a [bateria](#page-12-0).
- 2 Retire a [tampa da base](#page-14-0).
- 3 Retire o [módulo de memória.](#page-25-0)
- 4 Siga o procedimento do passo 1 ao passo 3 para remover a [unidade de](#page-20-0) [disco rígido.](#page-20-0)
- 5 Siga o procedimento do passo 1 ao passo 2 para remover a unidade [óptica.](#page-17-0)
- 6 Retire a [placa sem fios.](#page-28-0)
- 7 Retire o [teclado](#page-31-0).
- 8 Retire o [apoio para as mãos.](#page-38-0)
- 9 Retire a [placa do conector da bateria](#page-50-0).
- 10 Retire a [placa do conector da unidade óptica](#page-56-0).

### Procedimento

- 1 Feche o ecrã e volte o computador ao contrário.
- 2 Retire os cabos da antena da guia de encaminhamento na base do computador.
- 3 Faça deslizar os cabos de antena através da ranhura na base do computador.
- 4 Vire o computador ao contrário e abra o ecrã o mais possível.
- 5 Destaque a fita que fixa o cabo do ecrã ao conjunto da placa de sistema.
- 6 Levante os trincos do conector e desligue o cabo do ecrã e o cabo da placa de E/S da placa de sistema.
- 7 Destaque o cabo do ecrã da ventoinha.

8 Desligue o cabo da porta do adaptador de alimentação e o cabo do altifalante da placa de sistema.

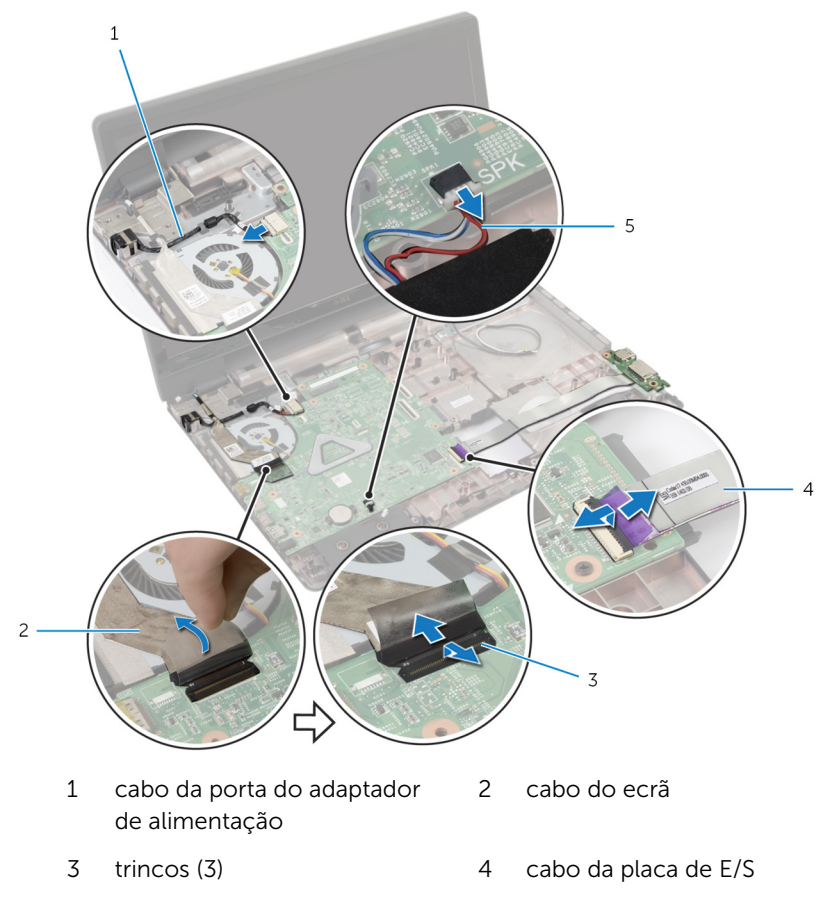

- 5 cabo dos altifalantes
- 9 Remova os parafusos que fixam o conjunto da placa de sistema à base do computador.

10 Levante o conjunto da placa de sistema para fora da base do computador.

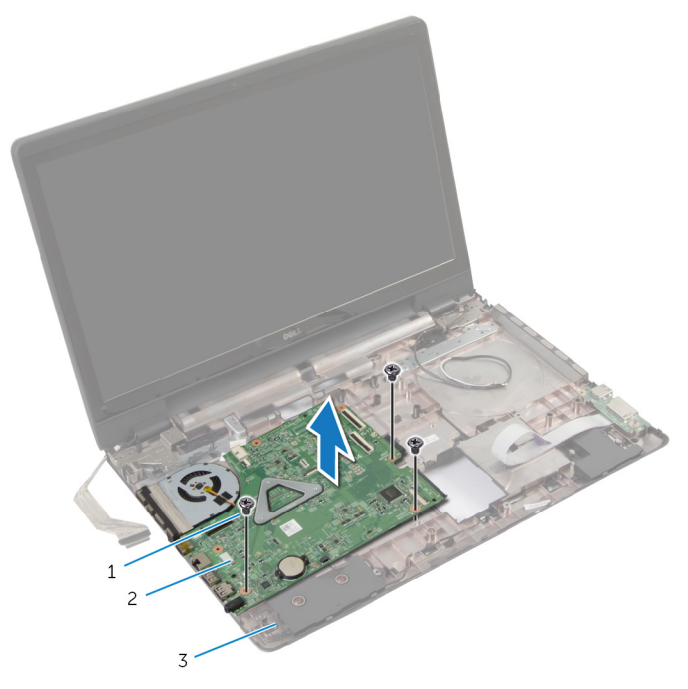

- 
- 1 parafusos (3) 2 conjunto da placa de sistema
- 3 base do computador
- 11 Retire o [conjunto do dissipador de calor.](#page-72-0)

# Voltar a colocar a placa de sistema

- A ADVERTÊNCIA: Antes de trabalhar no interior do computador, leia as informações de segurança que foram fornecidas com o PC e siga os passos em [Antes de trabalhar no interior do computador](#page-8-0). Após trabalhar no interior do computador, siga as instruções em Após [trabalhar no interior do computador.](#page-11-0) Para obter mais informações sobre as melhores práticas de segurança, consulte a página principal da Conformidade Regulatória em dell.com/regulatory\_compliance.
- 
- NOTA: A Etiqueta de serviço do computador encontra-se na placa de sistema. Necessita de introduzir a Etiqueta de serviço na configuração do sistema depois de voltar a colocar a placa de sistema.

### Procedimento

- 1 Volte a colocar o [conjunto do dissipador de calor.](#page-73-0)
- 2 Alinhe os orifícios dos parafusos no conjunto da placa de sistema com os orifícios na base do computador.
- **3** Recoloque os parafusos que fixam o conjunto da placa de sistema à base do computador.
- 4 Ligue o cabo da porta do adaptador de alimentação e o cabo do altifalante à placa de sistema.
- 5 Fixe o cabo do ecrã à ventoinha.
- 6 Deslize o cabo do ecrã e o cabo da placa de E/S para dentro dos respectivos conectores, e carregue nos trincos para fixar os cabos.
- 7 Cole a fita para fixar o cabo do ecrã à placa de sistema.
- 8 Faça deslizar os cabos de antena através da ranhura na base do computador.
- 9 Feche o ecrã e volte o computador ao contrário.
- 10 Encaminhe os cabos de antena na base do computador.

- 1 Volte a colocar a [placa do conector da unidade óptica.](#page-58-0)
- 2 Volte a colocar a [placa do conector da bateria.](#page-52-0)
- 3 Volte a colocar o [apoio para mãos.](#page-43-0)
- 4 Volte a colocar o [teclado](#page-34-0).
- 5 Volte a colocar a [placa sem fios](#page-30-0).
- 6 Siga o procedimento do passo 4 ao passo 5 para voltar a colocar a [unidade óptica](#page-19-0).
- 7 Siga o procedimento do passo 3 ao passo 5 para voltar a colocar a [unidade de disco rígido.](#page-23-0)
- 8 Volte a colocar o [módulo de memória.](#page-27-0)
- 9 Volte a colocar a [tampa da base](#page-16-0).
- 10 Volte a colocar a [bateria.](#page-13-0)

## Retirar o conjunto do dissipador de calor

A ADVERTÊNCIA: Antes de trabalhar no interior do computador, leia as informações de segurança que foram fornecidas com o PC e siga os passos em [Antes de trabalhar no interior do computador](#page-8-0). Após trabalhar no interior do computador, siga as instruções em Após [trabalhar no interior do computador.](#page-11-0) Para obter mais informações sobre as melhores práticas de segurança, consulte a página principal da Conformidade Regulatória em dell.com/regulatory\_compliance.

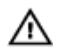

ADVERTÊNCIA: O dissipador de calor poderá ficar quente durante o funcionamento normal. Deixe o dissipador de calor arrefecer devidamente antes de lhe tocar.

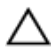

AVISO: Para garantir um arrefecimento máximo do processador, não toque nas áreas de transferência de calor no dissipador de calor. Os óleos na sua pele podem reduzir a capacidade de transferência de calor da massa térmica.

### Pré-requisitos

- 1 Retire a [bateria](#page-12-0).
- 2 Retire a [tampa da base](#page-14-0).
- **3** Retire a [placa sem fios.](#page-28-0)
- 4 Retire o [módulo de memória.](#page-25-0)
- 5 Siga o procedimento do passo 1 ao passo 2 para remover a *unidade* [óptica.](#page-17-0)
- 6 Siga o procedimento do passo 1 ao passo 3 para remover a [unidade de](#page-20-0) [disco rígido.](#page-20-0)
- 7 Retire o [teclado](#page-31-0).
- 8 Retire o [apoio para as mãos.](#page-38-0)
- 9 Retire a [placa do conector da bateria](#page-50-0).
- 10 Retire a [placa do conector da unidade óptica](#page-56-0).
- 11 Siga o procedimento do passo 1 ao passo 10 para remover a [placa de](#page-65-0) [sistema.](#page-65-0)
### Procedimento

- 1 Volte o conjunto da placa de sistema ao contrário e coloque numa superfície plana e limpa.
- 2 Por ordem sequencial (indicada no dissipador de calor), desaperte os parafusos integrados que fixam o dissipador de calor à placa de sistema.

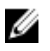

NOTA: O aspecto do dissipador de calor e o número de parafusos variam consoante a configuração encomendada.

- **3** Desligue o cabo da ventoinha da placa de sistema.
- 4 Levante o conjunto do dissipador de calor e remova-o da placa de sistema.

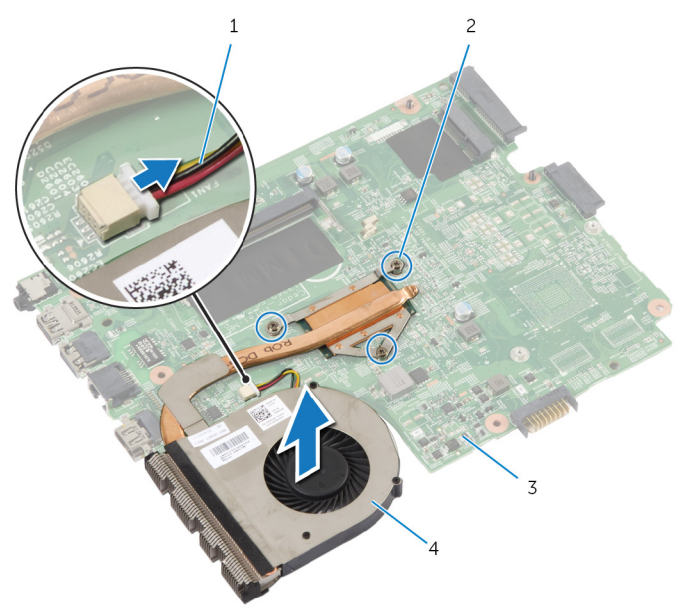

- 
- 
- 1 cabo do ventilador 2 parafusos integrados (3)
- 3 placa de sistema 4 conjunto do dissipador de calor

# Voltar a colocar o conjunto do dissipador de calor

 $\bigwedge$  ADVERTÊNCIA: Antes de trabalhar no interior do computador, leia as informações de segurança que foram fornecidas com o PC e siga os passos em [Antes de trabalhar no interior do computador](#page-8-0). Após trabalhar no interior do computador, siga as instruções em Após [trabalhar no interior do computador.](#page-11-0) Para obter mais informações sobre as melhores práticas de segurança, consulte a página principal da Conformidade Regulatória em dell.com/regulatory\_compliance.

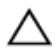

AVISO: Um alinhamento incorrecto do dissipador de calor pode danificar a placa de sistema e o processador.

#### Procedimento

- 1 Alinhe os orifícios dos parafusos no conjunto do dissipador de calor com os orifícios dos parafusos na placa de sistema.
- 2 Por ordem sequencial (indicada no dissipador de calor), aperte os parafusos integrados que fixam o conjunto do dissipador de calor à placa de sistema.
- **3** Lique o cabo da ventoinha à placa de sistema.
- 4 Volte a placa de sistema ao contrário.

- 1 Siga os procedimentos do passo 2 ao passo 10 para voltar a colocar a [placa de sistema.](#page-69-0)
- 2 Volte a colocar a [placa do conector da unidade óptica.](#page-58-0)
- 3 Volte a colocar a [placa do conector da bateria.](#page-52-0)
- 4 Volte a colocar o [apoio para mãos](#page-43-0).
- 5 Volte a colocar o [teclado](#page-34-0).
- 6 Siga os procedimentos do passo 3 ao passo 5 para voltar a colocar a [unidade de disco rígido.](#page-23-0)
- 7 Siga os procedimentos do passo 4 ao passo 5 para voltar a colocar a [unidade óptica](#page-19-0).
- 8 Volte a colocar o [módulo de memória.](#page-27-0)
- 9 Volte a colocar a [placa sem fios](#page-30-0).
- 10 Volte a colocar a [tampa da base](#page-16-0).
- 11 Volte a colocar a **bateria**.

# <span id="page-75-0"></span>Retirar o conjunto do ecrã

ADVERTÊNCIA: Antes de trabalhar no interior do computador, leia as informações de segurança que foram fornecidas com o PC e siga os passos em [Antes de trabalhar no interior do computador](#page-8-0). Após trabalhar no interior do computador, siga as instruções em Após [trabalhar no interior do computador.](#page-11-0) Para obter mais informações sobre as melhores práticas de segurança, consulte a página principal da Conformidade Regulatória em dell.com/regulatory\_compliance.

#### Pré-requisitos

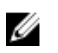

NOTA: Estas instruções aplicam-se apenas a computadores portáteis com ecrã não táctil.

- 1 Retire a [bateria](#page-12-0).
- 2 Retire a [tampa da base](#page-14-0).
- 3 Siga os procedimentos do passo 1 ao passo 3 para remover a [unidade de](#page-20-0) [disco rígido.](#page-20-0)
- 4 Siga os procedimentos do passo 1 ao passo 2 para remover a unidade [óptica.](#page-17-0)
- 5 Retire o [teclado](#page-31-0).
- 6 Retire o [apoio para as mãos.](#page-38-0)

#### Procedimento

- 1 Feche o ecrã e volte o computador ao contrário.
- 2 Desligue os cabos da antena da placa sem fios.
- **3** Retire os cabos da antena da quia de encaminhamento na base do computador.
- 4 Faça deslizar os cabos de antena através da ranhura na base do computador.
- 5 Vire o computador ao contrário e abra o ecrã o mais possível.
- 6 Retire a fita adesiva que fixa o cabo do ecrã à placa de sistema.

7 Levante o trinco do conector e desligue o cabo do ecrã da placa de sistema.

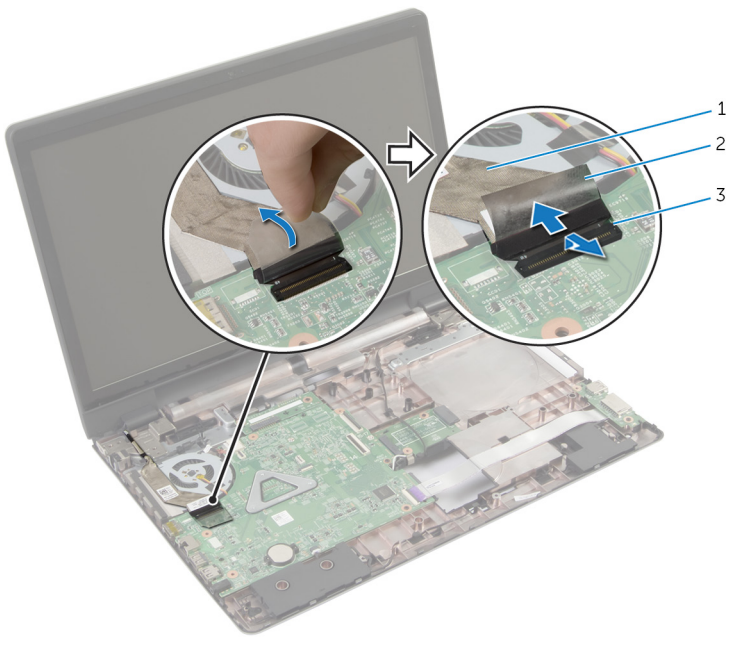

- 1 cabo do ecrã 2 fita
- 3 trinco do conector
- 8 Destaque o cabo do ecrã da ventoinha.
- 9 Retire os parafusos que fixam o conjunto do ecrã à base do computador.
- 10 Anote o encaminhamento do cabo da antena e retire-o das guias de encaminhamento na base do computador.

11 Levante o conjunto do ecrã e retire-o da base do computador.

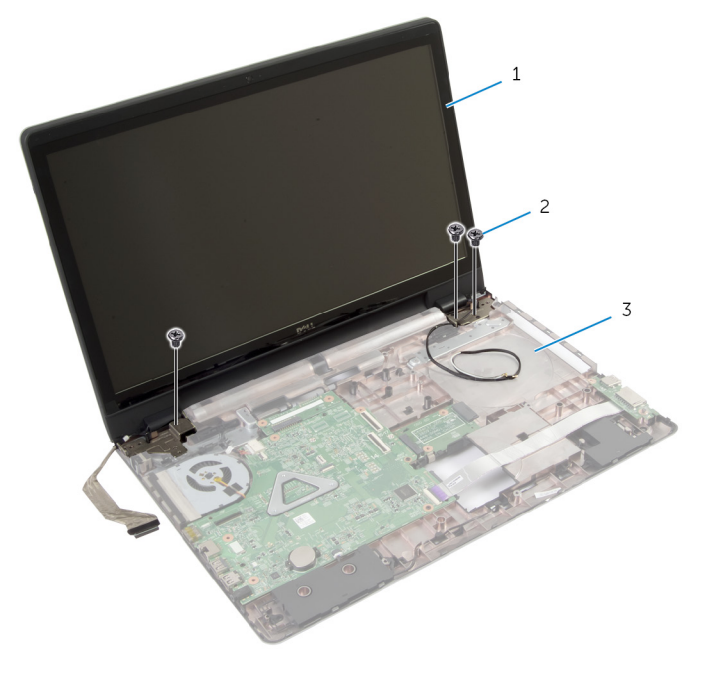

- 1 conjunto do ecrã 2 parafusos (3)
	-
- 3 base do computador

# <span id="page-78-0"></span>Voltar a colocar o conjunto do ecrã

A ADVERTÊNCIA: Antes de trabalhar no interior do computador, leia as informações de segurança que foram fornecidas com o PC e siga os passos em [Antes de trabalhar no interior do computador](#page-8-0). Após trabalhar no interior do computador, siga as instruções em Após [trabalhar no interior do computador.](#page-11-0) Para obter mais informações sobre as melhores práticas de segurança, consulte a página principal da Conformidade Regulatória em dell.com/regulatory\_compliance.

#### Procedimento

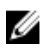

NOTA: Estas instruções aplicam-se apenas a computadores portáteis com ecrã não táctil.

- 1 Coloque o conjunto do ecrã na base do computador e alinhe os orifícios dos parafusos existentes no conjunto do ecrã com os respectivos orifícios na base do computador.
- 2 Volte a colocar os parafusos que fixam o conjunto do ecrã à base do computador.
- 3 Encaminhe os cabos da antena através das quias de encaminhamento na base do computador.
- 4 Fixe o cabo do ecrã à ventoinha.
- 5 Ligue o cabo do ecrã à placa de sistema.
- 6 Cole a fita para fixar o cabo do ecrã à placa de sistema.
- 7 Feche o ecrã e volte o computador ao contrário.
- 8 Insira os cabos da antena através da ranhura na base do computador.
- **9** Encaminhe os cabos de antena na base do computador.
- 10 Lique os cabos da antena à placa sem fios.

- 1 Volte a colocar o [apoio para mãos](#page-43-0).
- 2 Volte a colocar o [teclado](#page-34-0).
- **3** Siga o procedimento do passo 4 ao passo 5 para voltar a colocar a [unidade óptica](#page-19-0).
- 4 Siga o procedimento do passo 3 ao passo 5 para voltar a colocar a [unidade de disco rígido.](#page-23-0)
- 5 Volte a colocar a [tampa da base](#page-16-0).
- 6 Volte a colocar a [bateria.](#page-13-0)

# <span id="page-80-0"></span>Retirar a moldura do ecrã

ADVERTÊNCIA: Antes de trabalhar no interior do computador, leia as informações de segurança que foram fornecidas com o PC e siga os passos em [Antes de trabalhar no interior do computador](#page-8-0). Após trabalhar no interior do computador, siga as instruções em Após [trabalhar no interior do computador.](#page-11-0) Para obter mais informações sobre as melhores práticas de segurança, consulte a página principal da Conformidade Regulatória em dell.com/regulatory\_compliance.

### Pré-requisitos

- 1 Retire a [tampa da base](#page-14-0).
- 2 Retire a [bateria](#page-12-0).
- 3 Siga os procedimentos do passo 1 ao passo 3 para remover a [unidade de](#page-20-0) [disco rígido.](#page-20-0)
- 4 Siga os procedimentos do passo 1 ao passo 2 para remover a unidade [óptica.](#page-17-0)
- 5 Retire o [teclado](#page-31-0).
- 6 Retire o [apoio para as mãos.](#page-38-0)
- 7 Retire o [conjunto do ecrã](#page-75-0).

#### Procedimento

Utilizando as pontas dos dedos, levante cuidadosamente as arestas interiores da moldura do ecrã e levante a moldura retirando-a do conjunto do ecrã.

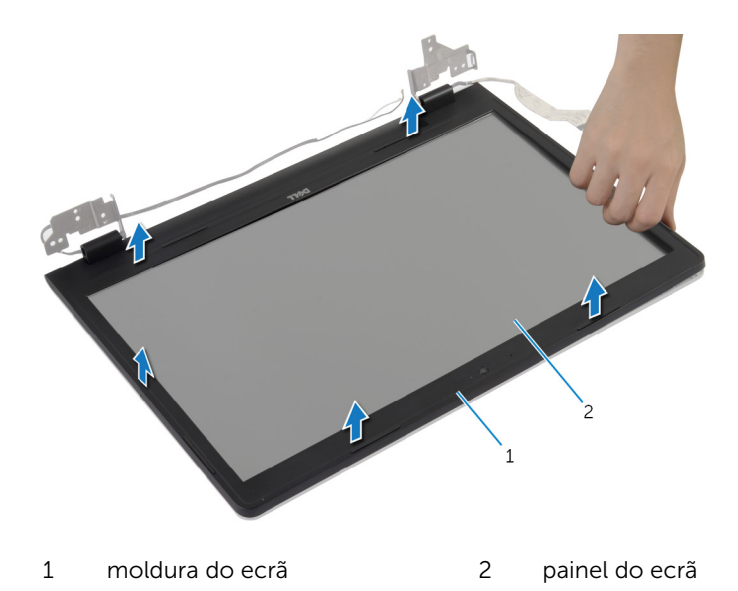

# <span id="page-82-0"></span>Voltar a colocar a moldura do ecrã

A ADVERTÊNCIA: Antes de trabalhar no interior do computador, leia as informações de segurança que foram fornecidas com o PC e siga os passos em [Antes de trabalhar no interior do computador](#page-8-0). Após trabalhar no interior do computador, siga as instruções em Após [trabalhar no interior do computador.](#page-11-0) Para obter mais informações sobre as melhores práticas de segurança, consulte a página principal da Conformidade Regulatória em dell.com/regulatory\_compliance.

#### Procedimento

Alinhe a moldura do ecrã com a tampa posterior do ecrã e encaixe-a cuidadosamente no lugar.

- 1 Volte a colocar o [conjunto do ecrã](#page-78-0).
- 2 Volte a colocar o [apoio para mãos](#page-43-0).
- **3** Volte a colocar o [teclado](#page-34-0).
- 4 Siga o procedimento do passo 4 ao passo 5 para voltar a colocar a [unidade óptica](#page-19-0).
- 5 Siga o procedimento do passo 3 ao passo 5 para voltar a colocar a [unidade de disco rígido.](#page-23-0)
- 6 Volte a colocar a [tampa da base](#page-16-0).
- 7 Volte a colocar a [bateria.](#page-13-0)

# Retirar a câmara

ADVERTÊNCIA: Antes de trabalhar no interior do computador, leia as informações de segurança que foram fornecidas com o PC e siga os passos em [Antes de trabalhar no interior do computador](#page-8-0). Após trabalhar no interior do computador, siga as instruções em [Após](#page-11-0)  [trabalhar no interior do computador.](#page-11-0) Para obter mais informações sobre as melhores práticas de segurança, consulte a página principal da Conformidade Regulatória em dell.com/regulatory\_compliance.

#### Pré-requisitos

- 1 Retire a **bateria**.
- 2 Retire a [tampa da base](#page-14-0).
- 3 Siga o procedimento do passo 1 ao passo 3 para remover a [unidade de](#page-20-0) [disco rígido.](#page-20-0)
- 4 Siga o procedimento do passo 1 ao passo 2 para remover a unidade [óptica.](#page-17-0)
- 5 Retire o [teclado](#page-31-0).
- 6 Retire o [apoio para as mãos.](#page-38-0)
- 7 Retire o [conjunto do ecrã](#page-75-0).
- 8 Retire a [moldura do ecrã.](#page-80-0)

### <span id="page-84-0"></span>Procedimento

- Levante com cuidado a câmara e destaque-a da tampa posterior do ecrã.
- 2 Desconecte o cabo da câmara.

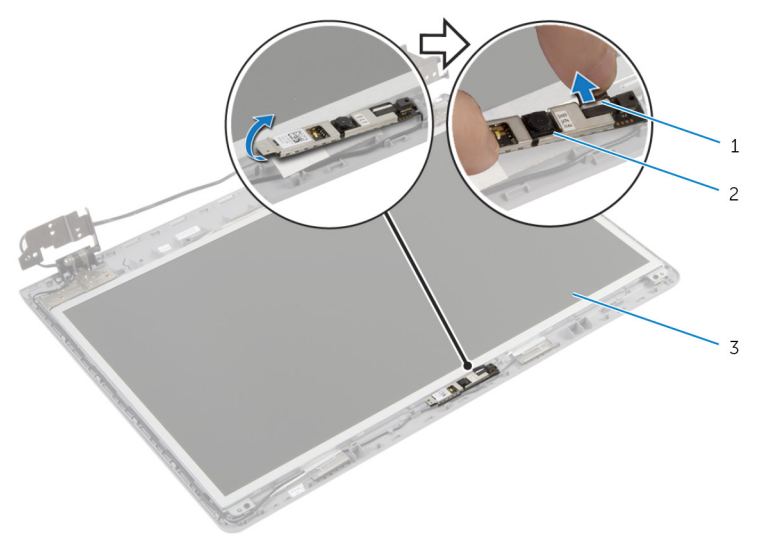

- cabo da câmara 2 câmara
- tampa posterior do ecrã

# <span id="page-85-0"></span>Voltar a colocar a câmara

ADVERTÊNCIA: Antes de trabalhar no interior do computador, leia as informações de segurança que foram fornecidas com o PC e siga os passos em [Antes de trabalhar no interior do computador](#page-8-0). Após trabalhar no interior do computador, siga as instruções em [Após](#page-11-0)  [trabalhar no interior do computador.](#page-11-0) Para obter mais informações sobre as melhores práticas de segurança, consulte a página principal da Conformidade Regulatória em dell.com/regulatory\_compliance.

#### Procedimento

- 1 Ligue o cabo à câmara.
- 2 Utilize o suporte de alinhamento na tampa posterior do ecrã para posicionar a câmara.
- **3** Fixe a câmara à tampa posterior do ecrã.

- 1 Volte a colocar a [moldura do ecrã.](#page-82-0)
- 2 Volte a colocar o [conjunto do ecrã](#page-78-0).
- **3** Volte a colocar o [apoio para mãos](#page-43-0).
- 4 Volte a colocar o [teclado](#page-34-0).
- 5 Siga o procedimento do passo 4 ao passo 5 para voltar a colocar a [unidade óptica](#page-19-0).
- 6 Siga o procedimento do passo 3 ao passo 5 para voltar a colocar a [unidade de disco rígido.](#page-23-0)
- 7 Volte a colocar a [tampa da base](#page-16-0).
- 8 Volte a colocar a [bateria.](#page-13-0)

# Retirar o painel do ecrã

ADVERTÊNCIA: Antes de trabalhar no interior do computador, leia as informações de segurança que foram fornecidas com o PC e siga os passos em [Antes de trabalhar no interior do computador](#page-8-0). Após trabalhar no interior do computador, siga as instruções em Após [trabalhar no interior do computador.](#page-11-0) Para obter mais informações sobre as melhores práticas de segurança, consulte a página principal da Conformidade Regulatória em dell.com/regulatory\_compliance.

## Pré-requisitos

- 1 Retire a [bateria](#page-12-0).
- 2 Retire a [tampa da base](#page-14-0).
- 3 Siga as instruções do passo 1 ao passo 3 para remover a unidade de disco [rígido.](#page-20-0)
- 4 Siga as instruções do passo 1 ao passo 2 para remover a [unidade óptica.](#page-17-0)
- 5 Retire o [teclado](#page-31-0).
- 6 Retire o [apoio para as mãos.](#page-38-0)
- 7 Retire o [conjunto do ecrã](#page-75-0).
- 8 Retire a [moldura do ecrã.](#page-80-0)
- 9 Retire a [câmara.](#page-84-0)

### <span id="page-87-0"></span>Procedimento

- 1 Tome nota do encaminhamento do cabo e retire o cabo do ecrã das guias de encaminhamento na tampa posterior do ecrã.
- 2 Retire os parafusos que fixam o painel do ecrã à tampa posterior do ecrã.

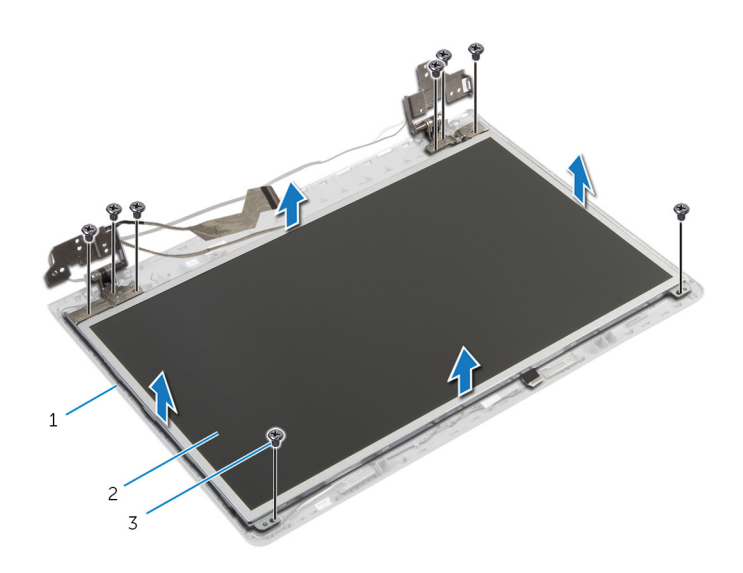

- 1 tampa posterior do ecrã 2 painel do ecrã
- 3 parafusos (8)
- 3 Levante cuidadosamente o painel do ecrã e vire-o ao contrário.
- 4 Retire a fita adesiva que fixa o cabo do ecrã ao respectivo painel.

Levante o trinco do conector e desligue o cabo do ecrã do respectivo painel.

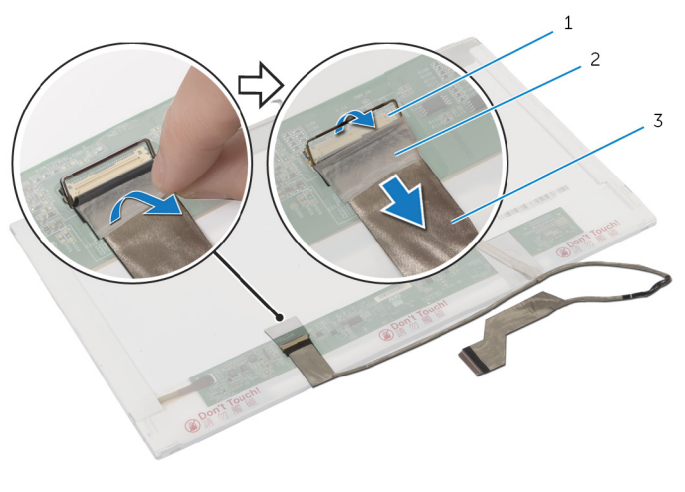

- trinco do conector 2 fita
- cabo do ecrã

# <span id="page-89-0"></span>Voltar a colocar o painel do ecrã

 $\bigwedge$  ADVERTÊNCIA: Antes de trabalhar no interior do computador, leia as informações de segurança que foram fornecidas com o PC e siga os passos em [Antes de trabalhar no interior do computador](#page-8-0). Após trabalhar no interior do computador, siga as instruções em Após [trabalhar no interior do computador.](#page-11-0) Para obter mais informações sobre as melhores práticas de segurança, consulte a página principal da Conformidade Regulatória em dell.com/regulatory\_compliance.

#### Procedimento

- 1 Ligue o cabo do ecrã ao respectivo painel e prima o trinco do conector para fixar o cabo.
- 2 Cole a fita que fixa o cabo do ecrã ao painel do ecrã.
- 3 Coloque cuidadosamente o painel do ecrã sobre a respectiva tampa posterior.
- 4 Alinhe os orifícios dos parafusos no painel do ecrã com os orifícios dos parafusos na respectiva tampa posterior.
- 5 Volte a colocar os parafusos que fixam o painel do ecrã à tampa posterior do ecrã.
- 6 Encaminhe o cabo do ecrã através das guias de encaminhamento na tampa posterior do ecrã.

- 1 Volte a colocar a [câmara](#page-85-0).
- 2 Volte a colocar a [moldura do ecrã.](#page-82-0)
- 3 Volte a colocar o [conjunto do ecrã](#page-78-0).
- 4 Volte a colocar o [apoio para mãos](#page-43-0).
- 5 Volte a colocar o [teclado](#page-34-0).
- 6 Siga o procedimento do passo 4 ao passo 5 para voltar a colocar a [unidade óptica](#page-19-0).
- 7 Siga o procedimento do passo 3 ao passo 5 para voltar a colocar a [unidade de disco rígido.](#page-23-0)
- 8 Volte a colocar a [tampa da base](#page-16-0).
- 9 Volte a colocar a [bateria.](#page-13-0)

## Retirar o conjunto da antena e tampa posterior do ecrã

 $\bigwedge$  ADVERTÊNCIA: Antes de trabalhar no interior do computador, leia as informações de segurança que foram fornecidas com o PC e siga os passos em [Antes de trabalhar no interior do computador](#page-8-0). Após trabalhar no interior do computador, siga as instruções em Após [trabalhar no interior do computador.](#page-11-0) Para obter mais informações sobre as melhores práticas de segurança, consulte a página principal da Conformidade Regulatória em dell.com/regulatory\_compliance.

#### Pré-requisitos

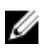

NOTA: Estas instruções aplicam-se apenas a computadores portáteis com ecrã não táctil.

- 1 Retire a [bateria](#page-12-0).
- 2 Retire a [tampa da base](#page-15-0).
- 3 Siga o procedimento do passo 1 ao passo 3 para remover a [unidade de](#page-20-0) [disco rígido.](#page-20-0)
- 4 Siga o procedimento do passo 1 ao passo 2 para remover a unidade [óptica.](#page-17-0)
- 5 Retire o [teclado](#page-31-0).
- 6 Retire o [apoio para as mãos.](#page-39-0)
- 7 Retire o [conjunto do ecrã](#page-75-0).
- 8 Retire a [moldura do ecrã.](#page-80-0)
- 9 Retire a [câmara.](#page-84-0)
- 10 Siga o procedimento do passo 1 ao passo 3 para remover o painel do [ecrã.](#page-87-0)

#### Procedimento

- 1 Na tampa posterior do ecrã e conjunto da antena, destague a fita que fixa os cabos da antena à tampa posterior do ecrã.
- 2 Retire os cabos da antena das quias de encaminhamento na tampa posterior do ecrã.

Levante e retire os cabos da antena da tampa posterior do ecrã.

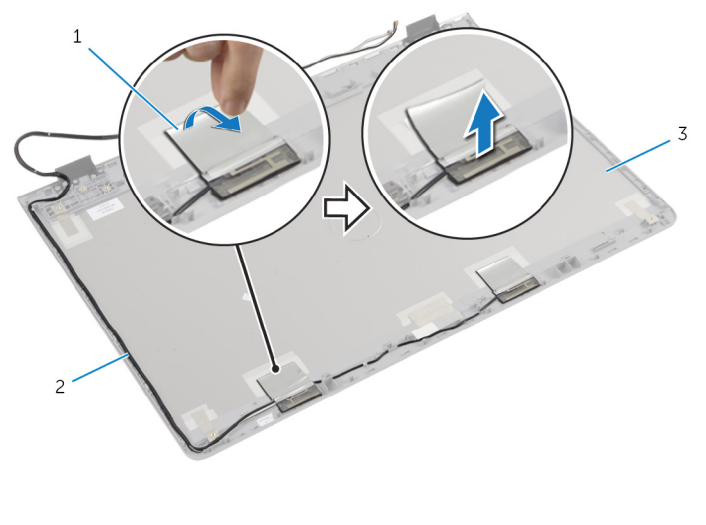

- fita 2 cabos da antena
- tampa posterior do ecrã e conjunto da antena

## Voltar a colocar o conjunto da antena e tampa posterior do ecrã

ADVERTÊNCIA: Antes de trabalhar no interior do computador, leia as informações de segurança que foram fornecidas com o PC e siga os passos em [Antes de trabalhar no interior do computador](#page-8-0). Após trabalhar no interior do computador, siga as instruções em [Após](#page-11-0)  [trabalhar no interior do computador.](#page-11-0) Para obter mais informações sobre as melhores práticas de segurança, consulte a página principal da Conformidade Regulatória em dell.com/regulatory\_compliance.

### Procedimento

- 1 Encaminhe os cabos da antena ao longo das quias de encaminhamento na tampa posterior do ecrã.
- 2 Coloque a fita que fixa os cabos da antena à tampa posterior do ecrã.

- 1 Siga o procedimento do passo 3 ao passo 6 para voltar a colocar o painel [do ecrã](#page-89-0).
- 2 Volte a colocar a [câmara](#page-85-0).
- 3 Volte a colocar a [moldura do ecrã.](#page-82-0)
- 4 Volte a colocar o [conjunto do ecrã](#page-78-0).
- 5 Volte a colocar o [apoio para mãos](#page-43-0).
- 6 Volte a colocar o [teclado](#page-34-0).
- 7 Siga o procedimento do passo 1 ao passo 2 para voltar a colocar a [unidade óptica](#page-19-0).
- 8 Siga o procedimento do passo 1 ao passo 3 para voltar a colocar a [unidade de disco rígido.](#page-20-0)
- 9 Volte a colocar a [tampa da base](#page-16-0).
- 10 Volte a colocar a [bateria.](#page-12-0)

# Actualizar o BIOS

Poderá ser necessário actualizar o BIOS quando estiver disponível uma actualização ou após substituir a placa de sistema. Para actualizar o BIOS:

- 1 Lique o computador.
- 2 Aceda a dell.com/support.
- 3 Se tiver à mão a sua Etiqueta de serviço, digite-a e clique em Submit (Submeter).

Se não tiver a Etiqueta de serviço do seu computador, clique em Detect Service Tag (Detectar etiqueta de serviço) para permitir a detecção automática da mesma.

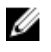

**NOTA:** Se a Etiqueta de serviço não puder ser detectada automaticamente, seleccione o seu produto nas categorias de produtos.

- 4 Clique em Get Drivers and Downloads (Obter controladores e transferências).
- 5 Clique em View All Drivers (Visualizar todos os controladores).
- 6 No menu pendente Operating System (Sistema operativo), seleccione o sistema operativo instalado no computador.
- 7 Clique em BIOS.
- 8 Clique em Download File (Transferir ficheiro) para transferir a versão mais recente do BIOS para o seu computador.
- 9 Na página seguinte, seleccione Single-file download (Transferência de ficheiro único) e clique em Continue (Continuar).
- 10 Guarde o ficheiro e assim que a transferência estiver concluída, navegue até à pasta onde guardou o ficheiro de actualização do BIOS.
- 11 Clique duas vezes no ícone do ficheiro de actualização do BIOS e siga as instruções apresentadas no ecrã.

# Obter ajuda e contactar a Dell

#### Recursos de auto-ajuda

Pode obter informações e ajuda sobre os produtos e serviços da Dell utilizando estes recursos de auto-ajuda on-line:

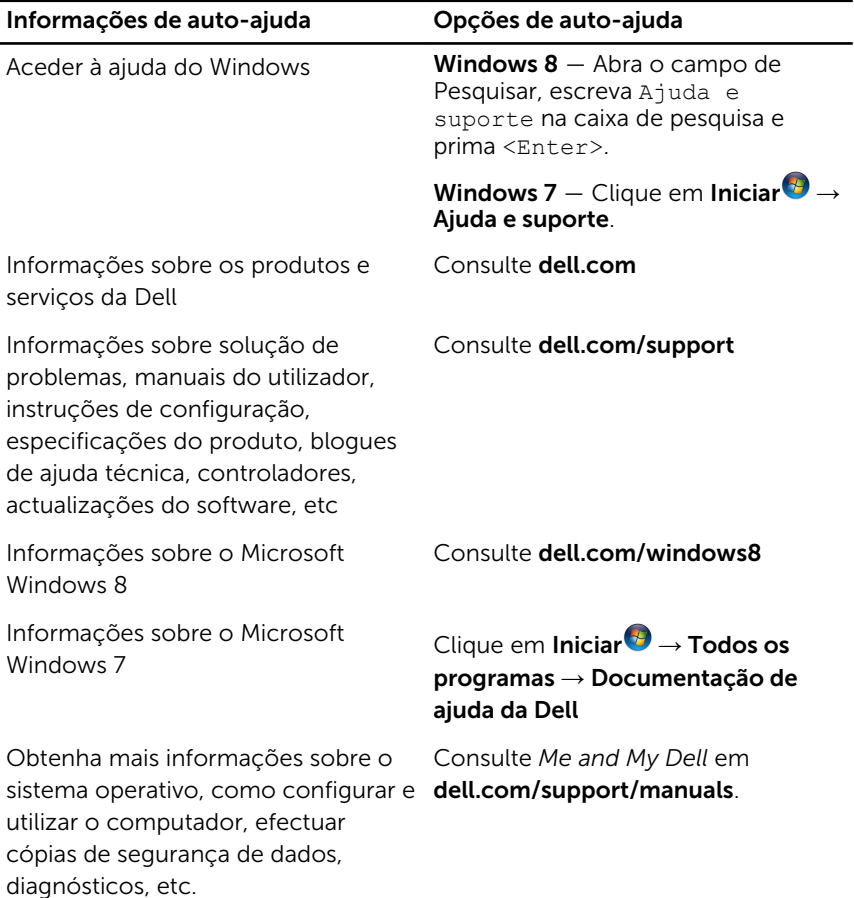

## Contactar a Dell

Para contactar a Dell relativamente a vendas, suporte técnico ou questões relacionadas com os clientes, consulte dell.com/contactdell.

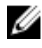

NOTA: A disponibilidade varia de acordo com o país e produto e alguns serviços podem não estar disponíveis no seu país.

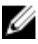

**NOTA:** Se não tiver uma ligação activa à Internet, pode encontrar as informações de contacto na sua factura, na nota de encomenda ou no catálogo de produtos Dell.